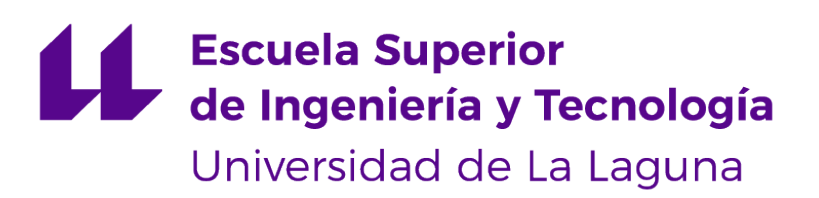

# Trabajo de Fin de Grado

Ingeniería Informática

# Sistemas informáticos para la planificación de menús dietéticos: problemas y soluciones

Software components for dietary menu systems: problems and solutions

Kathrina Arrocha Umpiérez

La Laguna, 5 de julio de 2020

D. **Coromoto León Hernández**, con N.I.F. 78.605.216-W profesora Catedrático de Universidad del área de Lenguajes y Sistemas Informáticos, adscrita al Departamento de Ingeniería Informática y de Sistemas de la Universidad de La Laguna, como tutora

D. **Casiano Rodríguez León**, con N.I.F. 42.020.072-S profesor Catedrático de Universidad del área de Lenguajes y Sistemas Informáticos, adscrito al Departamento de de Ingeniería Informática y de Sistemas de la Universidad de La Laguna, como tutor

#### **I N F O R M A (N)**

Que la presente memoria titulada:

"Sistemas informáticos para la planificación de menús dietéticos: problemas y soluciones"

ha sido realizada bajo su dirección por D. **Kathrina Arrocha Umpiérrez**, con N.I.F. 78.587.923-M.

Y para que así conste, en cumplimiento de la legislación vigente y a los efectos oportunos firman la presente en La Laguna a 5 de julio de 2020

# Agradecimientos

A mi tutora Coromoto León Hernández y a mi cotutor Casiano Rodríguez León, por la confianza que han depositado en mí para el desarrollo de este proyecto. El apoyo, la motivación y los conocimientos que me han otorgado, ha significado el empuje perfecto para mejorar día a día.

A todos los profesores que me han acompañado durante esta etapa y que han colaborado en mi progreso y evolución.

A mis padres y a mi hermano, por no perder la esperanza en mí, por el apoyo incondicional, por intentar entenderme, por el cariño y por la comprensión.

A mis amigos y amigas de la carrera, por vivir conmigo esta gran experiencia, por formar parte de mis penas así como de mis alegrías y, sobretodo, por ayudarme a olvidar que estaba fuera de casa.

A aquellas amistades que se han hecho más fuertes a pesar de la distancia y que, siempre, han comprendido lo que significan mis objetivos y lo que todo ello conlleva.

# Licencia

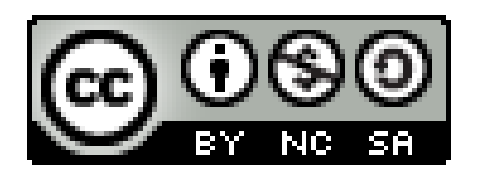

© Esta obra está bajo una licencia de Creative Commons Reconocimiento-NoComercial-CompartirIgual 4.0 Internacional.

#### **Resumen**

Actualmente, la obesidad infantil es un problema mundial por lo que es importante inculcar la necesidad de seguir unas pautas alimenticias saludables. Por ello, en este trabajo se planteó diseñar e implementar el prototipo de un sistema informático que permita la creación, gestión y evaluación de menús escolares. En consecuencia, se ha desarrollado Jilorio, una aplicación web para evaluar la calidad de platos, menús y planificaciones a partir de recomendaciones dietéticas. Se emplean datos sobre nutrientes de alimentos y se comprueba si el candidato a ser evaluado se encuentra entre los valores mínimos y máximos así como su cercanía con respecto a los estándares de una recomendación. Para el desarrollo del software se ha utilizado en la capa del servidor NodeJS así como Express.js. Asimismo, se tienen unas vistas estáticas, creadas a partir del lenguaje de marcado de hipertexto HTML y hojas de estilo en cascada CSS. También, se ha usado Bootstrap para proporcionar estilos a cada una de las vistas y conseguir un diseño adaptado al tamaño del dispositivo. Las vistas estáticas, son completadas con los datos que se encuentran almacenados en una base de datos MongoDB y con los datos del archivo de internacionalización. Como resultado, con la herramienta un usuario es capaz de crear una planificación dietética y evaluarla para comprobar si cumple con las distintas recomendaciones nutricionales que permiten una alimentación sana y equilibrada.

**Palabras clave:** menús escolares, planificación, alimentación, nutrición, generador de menús, aplicación web, comida saludable, evaluación

#### **Abstract**

Nowadays, childhood obesity is a global problem, so it is important to instill the need to follow healthy eating guidelines. For this reason, in this work it was proposed to design and implement the prototype of a computer system that will allow the creation, management and evaluation of school menus. Consequently, Jilorio has been developed, a web application to evaluate the quality of dishes, menus and planning based on dietary recommendations. Data on food nutrients are used and it is checked if the candidate to be evaluated is between the minimum and maximum values as well as their proximity with respect to the standards of a recommendation. For the software development NodeJS has been used in the server layer as well as Express.js. In addition, there are static views, created from the HTML HyperText Markup Language and CSS cascading style sheets. Also, Bootstrap has been used to provide styles to each of the views to make them responsive. The static views are completed with the data that is stored in a MongoDB database and with the data from the internationalization file. As a result, with the tool a user is able to create a dietary plan and evaluate it to see if it complies with the different nutritional recommendations that allow a healthy and balanced diet.

**Keywords:** school menus, planning, food, nutrition, menu generator, web application, healthy food, evaluation

# **Índice general**

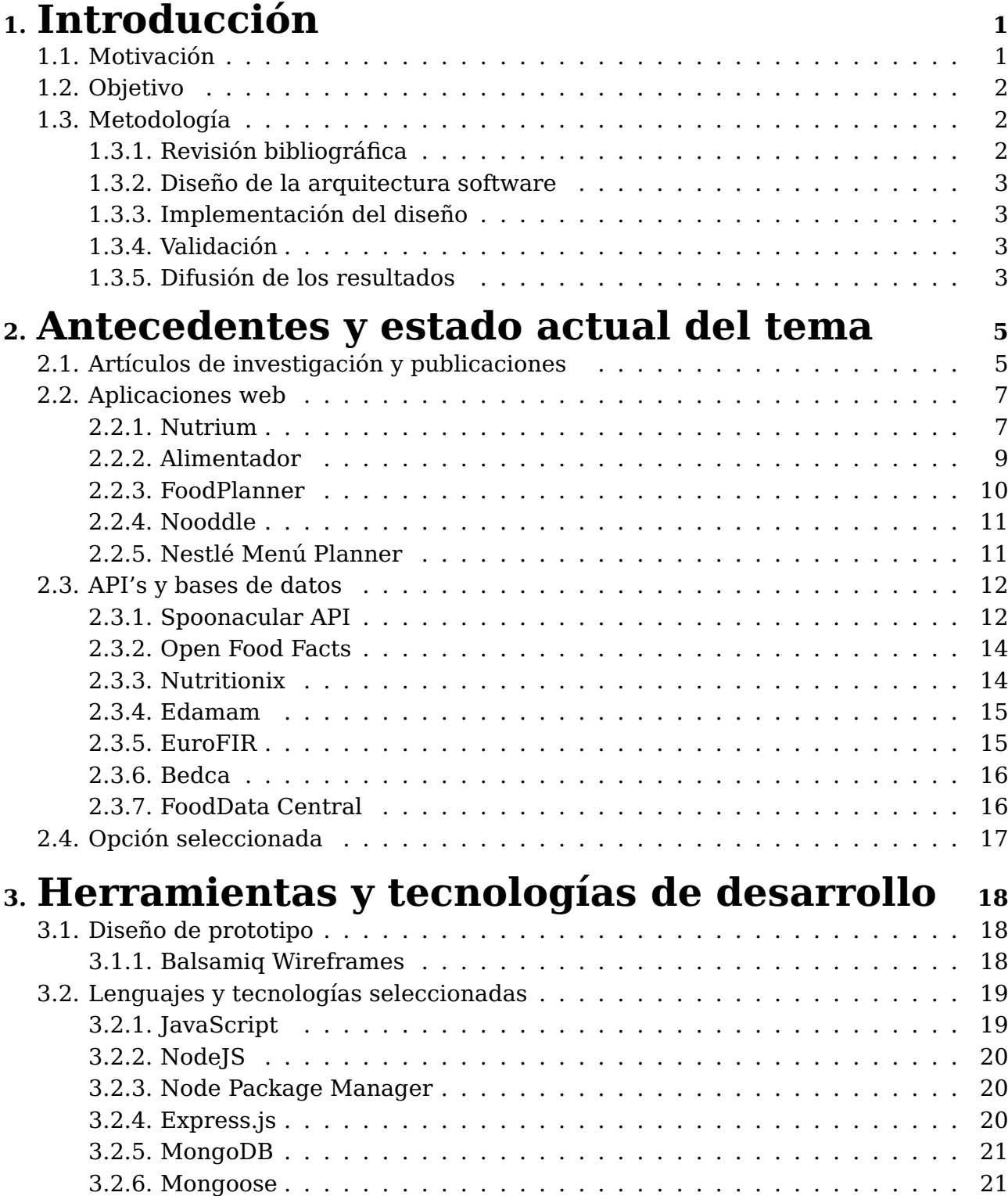

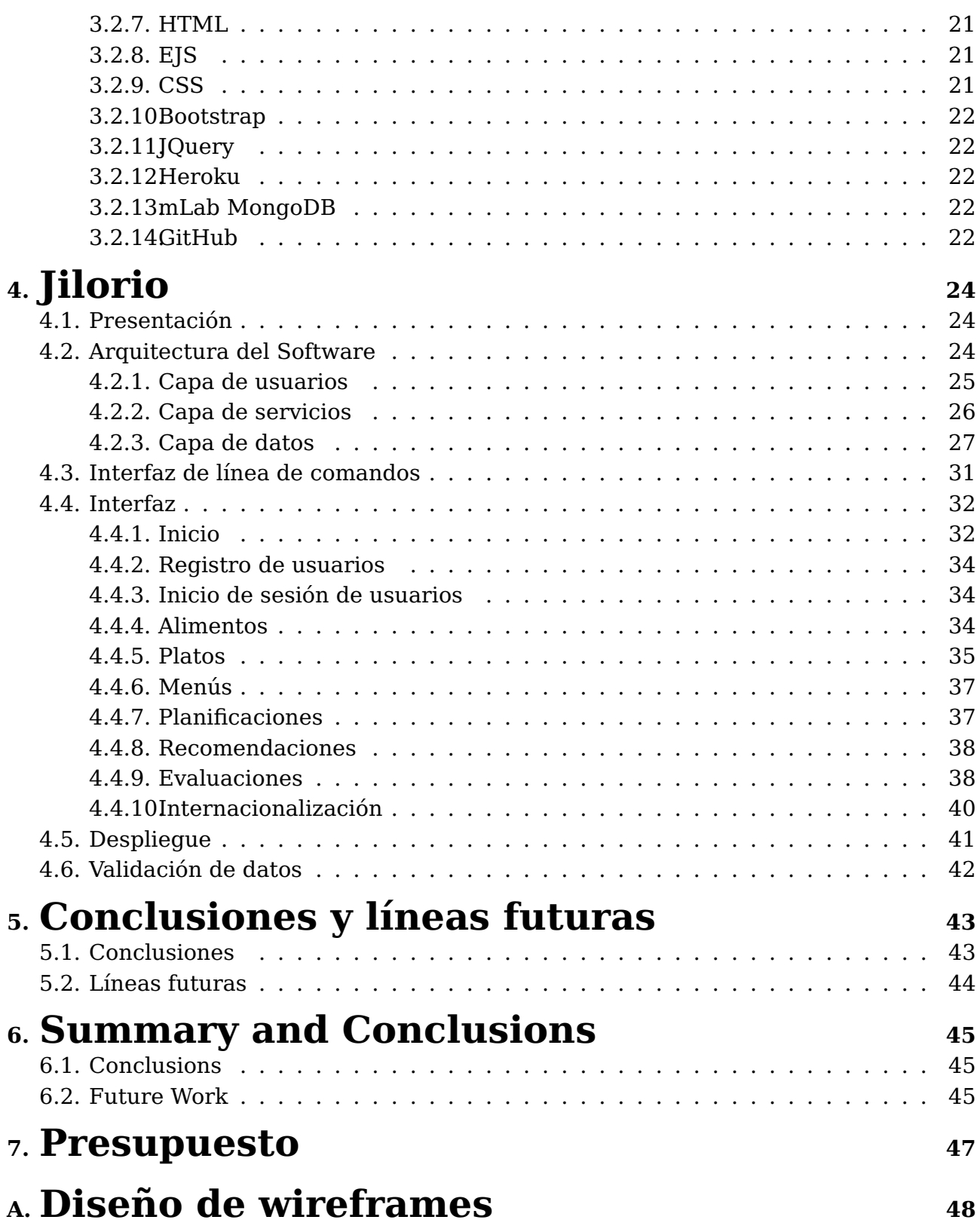

# **Índice de Figuras**

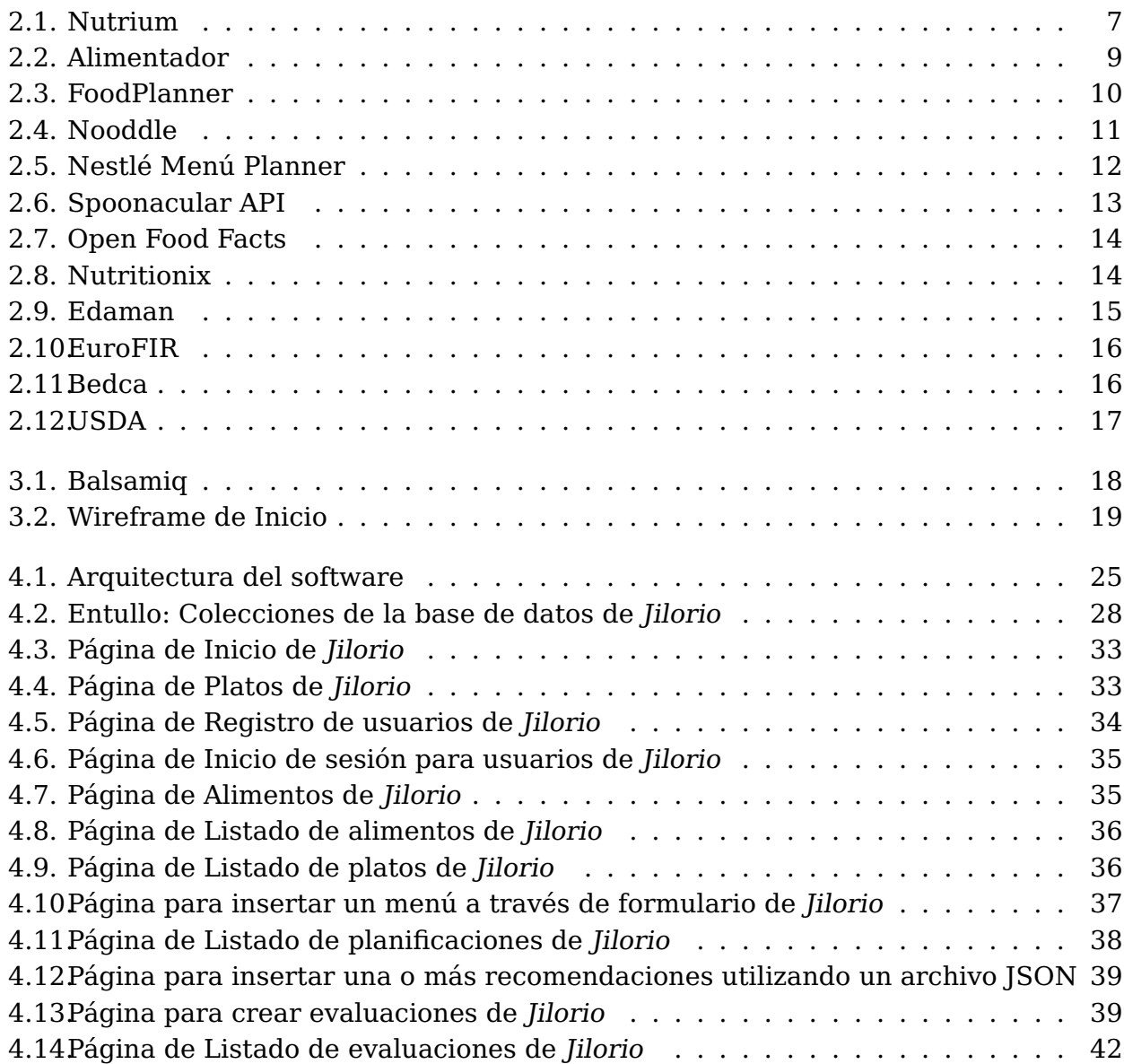

# **Índice de Tablas**

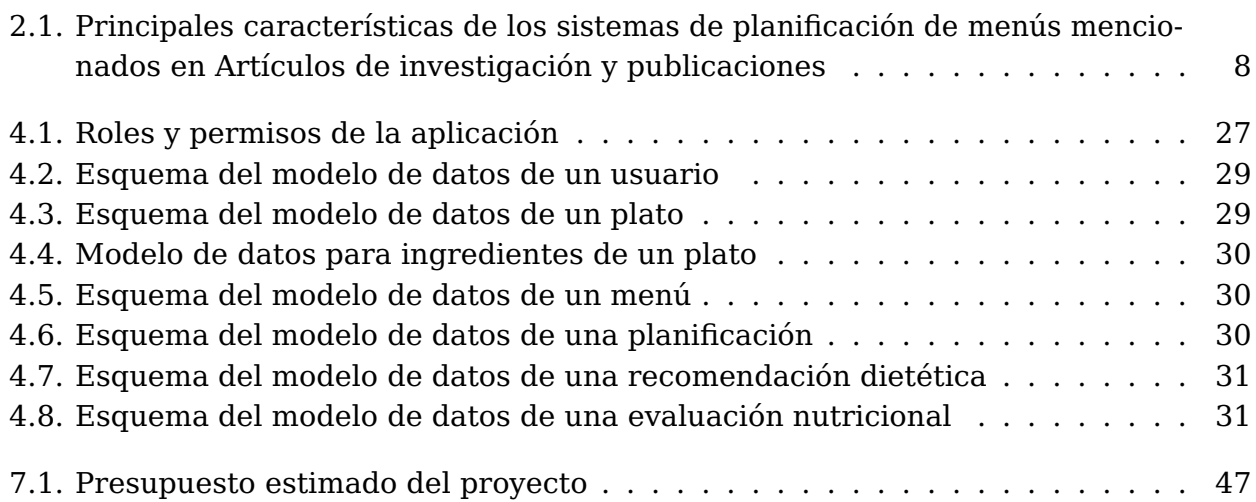

# <span id="page-10-0"></span>**Capítulo 1**

# **Introducción**

Uno de los principales problemas que compete a la sociedad mundial son los malos hábitos saludables que se están llevando a cabo. El ritmo de vida actual de la población ha impulsado a abandonar los hábitos alimenticios anteriores y comenzar a incrementar el excesivo consumo de dietas con mayor densidad energética, junto a una alta disminución de consumo de frutas, cereales, verduras y legumbres.

Además, a estos cambios en la alimentación hay que sumarle la poca actividad física que se ha visto afectada debido a unas condiciones de vida más favorables y a unas actividades de ocio más sedentarias. Esto se traduce a efectos negativos en nuestra salud, un aumento a nivel mundial del sobrepeso, obesidad y otras patologías derivadas de la mala alimentación.

#### <span id="page-10-1"></span>**1.1. Motivación**

La obesidad infantil es una preocupación que afecta cada vez más en la salud pública de nuestro país y, también, a nivel mundial. La mejor forma de prevenirla es seguir unas pautas alimenticias que deben iniciarse desde la infancia ya que pueden perpetuarse durante la adolescencia y la vida adulta. De esta manera, se podrá prever la aparición de enfermedades que a menudo no se manifiestan hasta no llegar a la edad adulta como las enfermedades cardiovasculares, diabetes, algunos tipos de cáncer, entre otras. Para lograr que los niños gocen de una buena salud, es indispensable que tengan una alimentación variada y equilibrada junto a la práctica de actividad física. Durante la infancia y la adolescencia, las necesidades energéticas y nutricionales son especialmente elevadas debido al constante cambio, desarrollo y crecimiento del organismo así como para la capacidad de aprendizaje, por lo que es determinante ingerir, diariamente, los nutrientes esenciales en la cantidad, calidad y frecuencia conveniente acorde a la edad.

Normalmente, por desconocimiento de los padres, los niños consumen muchos más alimentos de los que necesitan, obteniendo en abundancia nutrientes como las grasas y los azúcares. Asimismo, se deben de realizar las cinco comidas diarias, siendo el desayuno seguido del almuerzo, las comidas más importantes del día. Cabe destacar que el almuerzo provee al niño cerca del 30 % de sus necesidades nutricionales, por lo que es conveniente que, tanto las familias como las escuelas, se impliquen en la creación de menús saludables, acordes a la edad y que sean capaces de satisfacer todas estas necesidades.

### <span id="page-11-0"></span>**1.2. Objetivo**

En consecuencia, el objetivo de este trabajo es diseñar e implementar el prototipo de un sistema que permita la creación, gestión, y evaluación de menús escolares.

### <span id="page-11-1"></span>**1.3. Metodología**

Antes de comenzar a abordar este proyecto, se realizó un plan de trabajo con el fin de definir las tareas a completar y estimar un tiempo de realización a cada una de ellas. Asimismo, se establecieron algunas tareas como prioritarias y se acordaron distintos seguimientos para corroborar el estado y avance del proyecto. La metodología y el plan de trabajo que se ha llevado a cabo y que han permitido cumplir con el propósito de este proyecto, se describen en los párrafos que siguen.

#### <span id="page-11-2"></span>**1.3.1. Revisión bibliográfica**

La primera de las tareas a realizar consistió en efectuar una búsqueda bibliográfica con el fin de analizar aquellos resultados relevantes y relacionados con la planificación y la generación de menús dietéticos. La búsqueda de estudios y trabajos de índole similar, ha permitido conocer los antecedentes y el estado actual del tema para, luego, plantear el desarrollo a utilizar en este proyecto.

#### <span id="page-12-0"></span>**1.3.2. Diseño de la arquitectura software**

Actualmente, son muchas las alternativas que se tienen para programar una solución a un problema. Por ello, ha sido conveniente conocer aquellas que podrían ayudar a elaborar el proyecto así como averiguar sus compatibilidades con otras tecnologías y lenguajes para poder, de esta forma, tomar una decisión.

#### <span id="page-12-1"></span>**1.3.3. Implementación del diseño**

Una vez seleccionadas las tecnologías a utilizar, se procede con el desarrollo de una aplicación web llamada Jilorio. Jilorio emplea una gran cantidad de datos descargados de USDA [\[42\]](#page-63-0) para crear platos, menús y planificaciones que podrán ser evaluados con el objetivo de comprobar si se adecúan a una recomendación dietética.

#### <span id="page-12-2"></span>**1.3.4. Validación**

El proceso de validación tiene como finalidad analizar el correcto funcionamiento del sistema para tener en cuenta los imprevistos o debilidades encontradas y mejorar aquellos aspectos que puedan significar la solución a los problemas localizados.

#### <span id="page-12-3"></span>**1.3.5. Difusión de los resultados**

Por último, se elabora la documentación que se encuentra en esta memoria y se presenta como parte del proyecto realizado. En este apartado, se expone información sobre el proyecto y sobre cada una de las etapas necesarias para llevarlo a cabo.

Es importante destacar que la metodología utilizada durante este proyecto, se ha basado en una metodología ágil. Es decir, la forma de organizar y trabajar en este proyecto, ha sido basado en el desglose de tareas grandes en tareas más pequeñas con el fin de tenerlas completadas antes de cada reunión. Asimismo, las reuniones se llevaron a cabo frecuentemente para comprobar el estado actual del proyecto, verificar las tareas completadas, definir las siguientes y solucionar los posibles problemas.

En los siguientes capítulos, se describe con detalles el trabajo que ha sido necesario para abordar cada una de las tareas. En el Capítulo 2, Antecedentes y estado actual del tema, se podrá observar la revisión bibliográfica que ha permitido analizar los estudios, aplicaciones y formas de

obtener los datos relacionados con el ámbito del proyecto. En el Capítulo 3, Herramientas y Tecnologías, se especifican cada una de las herramientas, lenguajes y tecnologías empleadas durante el desarrollo. El Capítulo 4 está dedicado a Jilorio, en él se identifican las características de la aplicación y se detalla cómo ha sido la implementación. En los capítulo 5 y 6 - Conclusiones y líneas futuras - y - Summary and Conclusions-, se encuentran las reflexiones que implican haber realizado este proyecto así como las mejoras que podrían realizarse en un futuro. Por último, en el Capítulo 7, Presupuesto, se encuentra una estimación del coste que ha implicado la realización del prototipo de esta aplicación.

# <span id="page-14-0"></span>**Capítulo 2**

### **Antecedentes y estado actual del tema**

En este capítulo, se describen los recursos bibliográficos de los que se ha obtenido información con el fin de comparar las distintas soluciones existentes y relacionadas con la problemática de la mala alimentación, especialmente en centros escolares.

#### <span id="page-14-1"></span>**2.1. Artículos de investigación y publicaciones**

En lo que concierne al estado actual del tema, se relaciona a continuación una selección de bibliografía que permite poner en contexto el trabajo realizado en la planificación automática de menús dietéticos.

Por un lado, se tiene algunos sistemas de recomendación implementados como DIETOS [\[1\]](#page-61-0), el cual es un sistema que proporciona recomendaciones nutricionales al usuario, en base al perfil que ha sido creado con la información del estado de salud del propio usuario. Para conocer dicha información, el usuario previamente realiza unos cuestionarios que han sido diseñados por expertos médicos. Asimismo, este sistema está disponible en línea y actualmente ofrece comidas típicas de Calabria, aunque permite a los usuarios agregar nuevas recetas. Toda la información almacenada en la base de datos es accesible para el usuario a través de una interfaz web programada en HTML5, CSS y JQuery, mientras que la parte del servidor funciona con PHP.

Por otro lado, otro ejemplo interesante es System of planning and evaluation of school meals [\[48\]](#page-63-1), debido a que desarrolla un software con la intención de planificar y evaluar comidas escolares, de acuerdo con los principales estándares nacionales e internacionales de nutrición. En este caso, el desarrollo del plan de menú se realiza para un colectivo que incluye a todo el alumnado del colegio y se adecúa a cada grupo de edad. Asimismo, el software permite comprobar la variedad de los menús tanto semanal como mensual e incluso editar datos para ajustar su potencial.

Asimismo, en Web-based decision support system for dietary meal plan recommendation [\[38\]](#page-63-2), se diseña y se desarrolla un sistema web con el fin de que sea capaz de recomendar un plan alimenticio dietético basado en las calorías diarias y en el nivel de actividad del usuario. Antes de recomendar un plan, el sistema necesita hacer un análisis preliminar sobre el índice de masa corporal y las calorías diarias que necesita. Finalmente, el usuario visualiza el resultado en una tabla que contiene tres tipos distintos de alimentos para cada comida, las calorías y la porción de cada comida. Los datos de la base de datos que se emplea pueden ser modificados por dietistas autorizados. Otro proyecto a resaltar es CardNutri: A Software of Weekly Menus Nutritional Elaboration for Scholar Feeding Applying Evolutionary Computation [\[35\]](#page-62-0), se tiene como objetivo presentar y evaluar un software que utiliza una estrategia evolutiva para diseñar menús nutricionales semanales para la alimentación escolar. El software garantiza las necesidades nutricionales de los estudiantes y también minimiza el costo total del menú.

También, es preciso mencionar otros trabajos importantes que se adecúan más a la idea que se llevará a cabo en este proyecto. Se puede ver la misma idea reflejada en el proyecto Técnicas de optimización multi-objetivo aplicadas al problema de planificación de menús [\[47\]](#page-63-3), en el que se desarrolla una aplicación mediante una formulación de optimización multi-objetivo con el propósito de planificar un menú escolar. En el caso de Servicio Web para la planificación y evaluación de menús escolares [\[7\]](#page-61-1), se tiene un servicio web que generará menús escolares saludables y evaluará dichos menús para conocer si se cumplen la cantidad de nutrientes que se deben ingerir en función a un rango de edad dado. Además, en Aplicación móvil para la generación y preparación de menús saludables personalizados [\[49\]](#page-63-4), se desarrolló una aplicación móvil, en vez de un servicio web, para la generación de menús adaptados a las necesidades fisiológicas del usuario. Se añadió la idea de tener una lista de la compra y una despensa interconectadas que emplean los alimentos necesarios en la elaboración del menú. Por último, en Sistema para la obtención de precios de alimentos [\[18\]](#page-62-1), se aborda sólo la obtención del precio de los alimentos que formarán parte del menú.

Cabe destacar la existencia de otros estudios A novel artificial intelligence method for weekly dietary menu planning [\[24\]](#page-62-2) y A new diet scheduling model for Malaysian school children using zero-one optimization approach [\[3\]](#page-61-2), en los que se desarrolla un algoritmo con el fin de dar solución al problema de optimización que se encuentra dado en la planificación de menús que satisfagan necesidades como la ingesta de nutrientes necesaria, variedad, precio e incluso consistencia y color como sucede en An Evolutionary Mono-Objective Approach for Solving the Menu Planning Problem [\[12\]](#page-61-3).

Como se puede observar en la Tabla [2.1,](#page-17-0) aparece una comparación entre las principales características de algunos de los artículos de investigación mencionados anteriormente.

### <span id="page-16-0"></span>**2.2. Aplicaciones web**

Cabe destacar que es interesante conocer aplicaciones que han llegado a fase de producción y que actualmente pueden ser accedidas para utilizar sus servicios. A continuación, se detallará información sobre alguna de ellas.

#### <span id="page-16-1"></span>**2.2.1. Nutrium**

<span id="page-16-2"></span>Nutrium [\[41\]](#page-63-5) (Figura [2.1\)](#page-16-2) es un software de nutrición enfocado para dietistas y nutricionistas ya que permite elaborar dietas, gestionar consultas y hacer seguimientos a sus clientes.

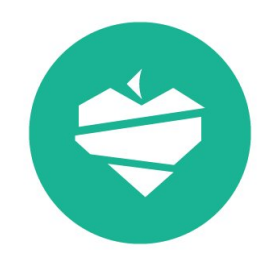

Figura 2.1: Nutrium

Este sistema ofrece los siguientes servicios:

- **Valoración nutricional**: Se tiene una evaluación completa de la dieta y del estilo de vida en pocos pasos, a través del historial médico y alimentario.
- **Antropometría**: Evalúa el estado nutricional de los clientes con 9 ecuaciones que predicen la composición corporal.
- **Planificación nutricional**: Calcula la Tasa Metabólica Basal y el nivel de actividad física para evaluar las necesidades energéticas de

<span id="page-17-0"></span>

| Tecnologías                                         |           |                                                                   | Semanal-             |                                   | HTML5, CSS, JQuery<br><b>AHIA</b> A | $C++y$ MYSQL           | HTML5, JavaScript,<br>$JSPY$ CSS<br>Individual-Diario | У<br>Java, NetBeans, API<br>Swing, MySQL<br><b>FreeChart</b><br>Colectivo-Semanal | У<br>Rails<br>Ruby on<br>Bootstrap | Android Studio, Java,<br>JavaScript, HTML5 y<br>Individual-Semanal |
|-----------------------------------------------------|-----------|-------------------------------------------------------------------|----------------------|-----------------------------------|-------------------------------------|------------------------|-------------------------------------------------------|-----------------------------------------------------------------------------------|------------------------------------|--------------------------------------------------------------------|
|                                                     | Colectivo |                                                                   | Colectivo<br>Mensual |                                   | Individual                          | Colectivo              |                                                       |                                                                                   | Colectivo                          |                                                                    |
| Base de datos de ali-   Planificación: Individual - | mentos    | Alimentos portugueses,<br>brasileños, británicos y<br>canadienses |                      | Alimentos de Calabria<br>(Italia) | Creada por usuario                  | Alimentos de Malasia   | El usuario puede intro-<br>ducir los datos            | CloudCanteen Creada por admin                                                     | Alimentos de la API<br>EDAMAM      |                                                                    |
| Aplicación                                          |           |                                                                   | <b>SPARE</b>         |                                   | <b>DIETOS</b>                       | Menu Plan-<br>ning App | eDietForYou                                           | CardNutri                                                                         |                                    | MealTime                                                           |
| País                                                |           |                                                                   | Portugal             |                                   | Italia                              | España                 | Malasia                                               | Brasil                                                                            | España                             | España                                                             |
| Año                                                 |           |                                                                   | 2014                 |                                   | 2016                                | 2016                   | 2018                                                  | 2018                                                                              | 2018                               | 2019                                                               |
| Ref.                                                |           |                                                                   | $[48]$               |                                   | $\Xi$                               | $[47]$                 | $[38]$                                                | $[35]$                                                                            | $\boxed{7}$                        | [49]                                                               |

Tabla 2.1: Principales características de los sistemas de planificación de menús mencionados en Artículos de investigación y publicaciones

los clientes según sus objetivos y determina la distribución de los macronutrientes y la fibra.

- **Creación de dietas**: Permite elaborar dietas y crear plantillas semanales, eligiendo alimentos de las 15 tablas de composición de alimentos que posee. Luego, se calcula automáticamente los macro y micronutrientes.
- **Recomendaciones**: Recomendaciones de actividad física así como alimentos que se deben evitar y la ingesta de agua entre comidas.
- **Información de la dieta**: Permite consultar los grupos de alimentos, distribución de proteínas, hidratos de carbono y grasas. Confirma si las vitaminas y los minerales satisfacen las necesidades del usuario e indica cuál es el alimento que contribuye más a cada nutriente.

#### <span id="page-18-0"></span>**2.2.2. Alimentador**

<span id="page-18-1"></span>Alimentador [\[4\]](#page-61-4) (Figura [2.2\)](#page-18-1) es un programa que permite realizar cálculos nutricionales de manera sencilla, rápida y fiable conservando todos los datos en la nube. Asimismo, indica que utilizando esta herramienta, se podrá valorar dietas o menús y validar encuestas alimentarias.

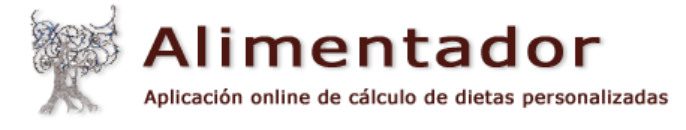

#### Figura 2.2: Alimentador

Cabe destacar que esta aplicación presume de estar desarrollado por especialistas españoles en nutrición y cuenta con el aval y auspicios de la Sociedad española de dietética y ciencias de la alimentación (SEDCA) así como de la Fundación alimentación saludable.

En este sistema, se destacan los siguientes servicios:

- **Registro de usuarios**: Se registra a los usuarios junto a valores que reflejen el peso, valores antropométricos, etc.
- **Cálculo**: Calcula el valor nutritivo de dietas o menús.
- **Gestión**: Gestiona y archiva dietas para distintos tipos de pacientes o usuarios.
- **Nutrientes**: Permite consultar los nutrientes contenidos en los principales alimentos.
- **Platos**: Creación de platos con sus valores nutritivos según las diferentes raciones.
- **Alimentos**: Añadir alimentos.
- **Impresión**: Posibilidad de imprimir informes de pacientes, usuarios, dietas y otros.
- **Archivos guardados en la nube**.

#### <span id="page-19-0"></span>**2.2.3. FoodPlanner**

<span id="page-19-1"></span>FoodPlanner [\[23\]](#page-62-3) (Figura [2.3\)](#page-19-1) es una plataforma que ofrece la posibilidad de importar recetas de otros sitios web para, luego, usarlas y crear planes de comidas personalizados.

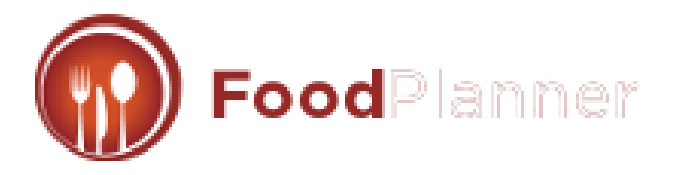

Figura 2.3: FoodPlanner

En los servicios que ofrece, se pueden indicar los siguientes:

- **Sincronización con la nube**: Permite sincronizar los datos a una nube, compartir recetas, lista de la compra e incluso planes de comida.
- **Datos nutricionales**: Calcula los datos nutricionales de las recetas y planes de comidas.
- **Importador de recetas**: Se caracteriza por tener un importador de recetas, compatible con más de 500 blogs y sitios de recetas.
- **Múltiples plataformas**: Posee soporte para web, IOS, Android y Amazon, permitiendo compartir datos entre todas las plataformas.
- **Listas de la compra**: Generación automática de listas de la compra a partir de los planes de comidas o recetas. Las listas pueden ser personalizadas para que incluyan pasillos, categorías, precios y más.
- **Gestión del inventario**: Seguimiento de los ingredientes que el usuario ya posee en su cocina.

#### <span id="page-20-0"></span>**2.2.4. Nooddle**

<span id="page-20-2"></span>Nooddle [\[37\]](#page-62-4) (Figura [2.4\)](#page-20-2) es una aplicación enfocada en sugerir recetas saludables con los alimentos que el usuario tenga en la nevera, reduciendo los desperdicios de alimentos. La forma en la que trabaja es totalmente personalizada y a través de un potente sistema de búsquedas. Asimismo, permite crear un menú semanal y una lista de la compra para que el usuario tenga siempre todos los ingredientes que necesita.

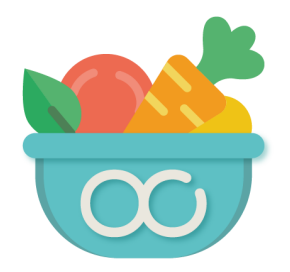

Figura 2.4: Nooddle

Nooddle ayuda al usuario a comer de una forma más equilibrada y sana. Permite incluir a aquellos alimentos que se disponen en la nevera para así contemplar las posibilidades que se tienen a la hora de seguir una receta. Esto último, implica reducir el desperdicio de alimentos y descubrir nuevas recetas, mejorando las habilidades de cocina del usuario.

Se puede destacar la utilización de un cuestionario inicial para conocer al usuario. En dicho cuestionario, aparecen preguntas para saber el objetivo del usuario en la aplicación, alergias, intolerancias, gustos, disgustos e incluso si se cocina para una o más personas. A continuación, se podrá introducir alimentos para que el sistema realice una búsqueda y nos ofrezca opciones compatibles a la información compartida previamente con la aplicación. Por último, se pueden destacar la gran cantidad de filtros y categorías que facilitarán la búsqueda al usuario.

#### <span id="page-20-1"></span>**2.2.5. Nestlé Menú Planner**

Nestlé Menú Planner [\[46\]](#page-63-6) (Figura [2.5\)](#page-21-2) es una herramienta gratuita que ayuda a comer de una forma saludable y planificar la alimentación, con menús semanales basados en los principios de la cocina mediterránea y diseñados para cubrir todas las necesidades nutricionales. El planificador semanal sugiere propuestas de menús equilibrados que incluyen varias sugerencias en cuanto a desayuno, media mañana, almuerzo, merienda y cena.

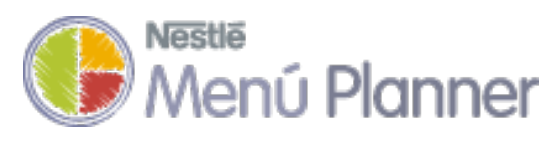

Figura 2.5: Nestlé Menú Planner

<span id="page-21-2"></span>Nestlé Menú Planner es ideal para aquellas personas que quieran mejorar sus hábitos alimentarios y quieran aprender a hacerlo de una manera fácil, ágil y ordenada ya que no se necesita realizar ningún tipo de procedimiento de registro para poder comenzar. También, se puede recalcar que los menús pueden ser cambiados por platos únicos y que aún así el sistema avisará sobre las raciones que se deberán de consumir o rebajar para no alterar los resultados nutricionales de la semana.

Asimismo, es posible acceder a la planificación de la siguiente semana y a información detallada de los menús. Concretamente, se tiene un indicador que marca el total de kilocalorías que contiene un menú, así como las raciones de cada grupo de alimentos presente en el menú del día y la proporción de hidratos, grasas y proteínas que lo configuran. Otro punto a tener en cuenta es que, actualmente, hay más de 200 recetas variadas y con diferentes grados de dificultad, elaboradas según los principios de la cocina mediterránea.

Por último, es importante mencionar que se tiene en cuenta que la cantidad de comida en el plato varía según la edad.

#### <span id="page-21-0"></span>**2.3. API's y bases de datos**

Una de las partes más significativas de este proyecto son los datos nutricionales a utilizar ya que serán la base de la aplicación. Por ello, se ha llevado a cabo una búsqueda de todas aquellas bases de datos o API's que nos proporcionen los datos necesarios.

#### <span id="page-21-1"></span>**2.3.1. Spoonacular API**

Spoonacular API [\[50\]](#page-63-7) (Figura [2.6\)](#page-22-0) es una API que ofrece una gran cantidad de datos de ingredientes, recetas, productos y elementos de menú.

De esta forma, se puede destacar lo siguiente:

**Dietas/Intolerancias**: Se analiza automáticamente las recetas para verificar si hay ingredientes que contienen alérgenos comunes, como

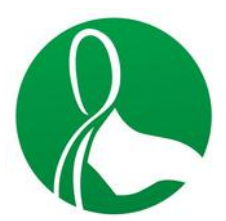

Figura 2.6: Spoonacular API

<span id="page-22-0"></span>trigo, lácteos, huevos, soja, nueces, etc. También, determina si una receta es vegana, vegetariana y otros tipos de dietas.

- **Información nutricional**: Se calcula información nutricional de las recetas automáticamente usando un algoritmo que tienen patentado. Con dicha información, se puede encontrar recetas individuales o incluso crear planes de comidas completos que satisfagan los objetivos dietéticos de los usuarios.
- **Organización y búsqueda**: Las búsquedas que emplean son semánticas, rápidas, precisas e inteligentes por lo que facilita la agregación de una receta a la aplicación web que la utilice.
- **Planificación de comidas**: Permitirá planificar las comidas para una semana usando recetas de comidas o incluso marcas de alimentos envasados, obteniendo automáticamente la información nutricional diaria acorde a la planificación seleccionada.
- **Lista de la compra**: Después de haber realizado una planificación, se podrá generar una lista de la compra.
- **Recetas para comprar**: Permite que los usuarios puedan comprar los ingredientes en una tienda de forma online.

Cabe destacar que uno de los puntos fuertes de esta API, es la calidad de la documentación ya que se encuentran ejemplos en abundancia y la información es clara y organizada.

Por último, se puede indicar que hay distintas cuotas para poder utilizar esta API, entre ellas, se encuentra una cuota gratuita con un máximo de puntos diarios. Asimismo, cada consulta equivale a una cantidad de puntos por lo que a medida que se realicen consultas se irá acabando con los puntos, evitando continuar con el uso de la API.

#### <span id="page-23-0"></span>**2.3.2. Open Food Facts**

Open Food Facts [\[44\]](#page-63-8) (Figura [2.7\)](#page-23-2) es una API que se encuentra en desarrollo ya que tiene datos de alimentos incompletos y se define como una asociación sin ánimo de lucro formada por voluntarios. No obstante, su uso es gratuito e incluso permite la descarga de la base de datos para, de esta forma, no saturar con peticiones a esta aplicación. En la base de datos se encuentran productos alimenticios con ingredientes, alérgenos, propiedades nutricionales y toda la información que podemos encontrar en las etiquetas de estos productos.

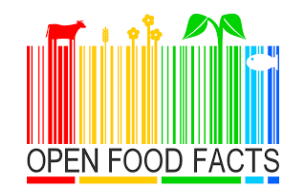

Figura 2.7: Open Food Facts

#### <span id="page-23-2"></span><span id="page-23-1"></span>**2.3.3. Nutritionix**

<span id="page-23-3"></span>Nutritionix [\[40\]](#page-63-9) (Figura [2.8\)](#page-23-3) es una API de datos nutricionales que contienen datos de restaurantes, fabricantes de alimentos y alimentos comunes de USDA.

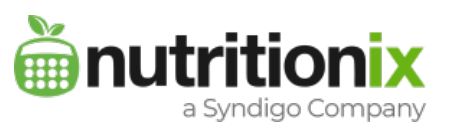

Figura 2.8: Nutritionix

Los servicios con los que se caracteriza se basan en:

- **Lenguaje natural**: Permite realizar un análisis nutricional a partir de una expresión.
- **Búsquedas con autocompletar**: Las búsquedas se realizar de una forma más rápida ya que se incluyen las posibles opciones de búsqueda.
- **Alimentos comunes**: Además de los alimentos del USDA, se han añadido miles de comidas y recetas internacionales comunes.
- **Alimentos de marca**: Tienen la base de datos de alimentos de marca más grande que existe.
- **Verificado por dietistas**: Emplean un equipo de dietistas para verificar los datos y procedimientos de la API con el fin de poder garantizar la solución nutricional más sólida posible.
- **Geolocalización de restaurantes**: A partir de una coordenada, podrá obtenerse una lista de ubicaciones de restaurantes cercanos que tienen datos nutricionales disponibles.

#### <span id="page-24-0"></span>**2.3.4. Edamam**

<span id="page-24-2"></span>Edamam [\[14\]](#page-61-5) (Figura [2.9\)](#page-24-2) ofrece 3 API's distintas pero muy relacionadas entre sí.

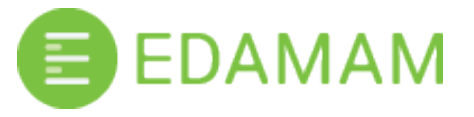

Figura 2.9: Edaman

- **Nutrition Analysis API [\[5\]](#page-61-6)**: Ofrece un análisis completo nutricional de recetas, extrayendo los datos desde texto y usando un motor de procesamiento de lenguaje natural.
- **Food and Grocery Database API** [\[19\]](#page-62-5): Los alimentos en la API de alimentos se pueden filtrar mediante filtros de dieta y salud generados por Edamam. Devuelve datos de calorías, grasas, carbohidratos, proteínas, colesterol, sodio y otros, hasta un total de 28 nutrientes. Para los alimentos UPC y las comidas rápidas, los datos se devuelven según lo indicado en su etiqueta nutricional.
- **Recipe Search API** [\[6\]](#page-61-7): Permite integrar y realizar búsquedas de recetas tanto en inglés y, ahora, en español.

#### <span id="page-24-1"></span>**2.3.5. EuroFIR**

EuroFIR [\[16\]](#page-61-8) (Figura [2.10\)](#page-25-2) es un sitio web que utiliza una base de datos que reúne conjuntos de datos de composición de alimentos de 26 países europeos, Canadá, Estados Unidos, Nueva Zelanda y Japón en un único punto de entrada. Asimismo, conceden acceso a una amplia gama de datos de composición de alimentos y cálculo de recetas a través de Food Explorer [\[22\]](#page-62-6) y Food Basket [\[20\]](#page-62-7).

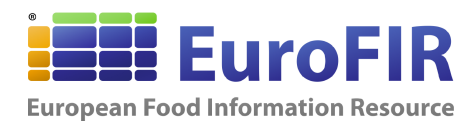

Figura 2.10: EuroFIR

- <span id="page-25-2"></span>**Food Explorer**: Incluye opciones para buscar alimentos por nombre, grupos de alimentos e incluso con las descripciones más comunes en algunos idiomas. Tiene la capacidad única de comparar valores de componentes entre alimentos de conjuntos de datos de diferentes países.
- **Food Basket**: Permite crear recetas y obtener los cálculos nutricionales.

#### <span id="page-25-0"></span>**2.3.6. Bedca**

<span id="page-25-3"></span>Bedca [\[9\]](#page-61-9) (Figura [2.11\)](#page-25-3) es una base de datos de composición de alimentos española. Contiene información nutricional y de composición de los alimentos, en español, y se considera una excelente y fiable fuente de información de referencia.

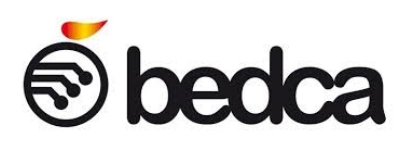

Figura 2.11: Bedca

No obstante, se ha intentado acceder a la base de datos en innumerable ocasiones sin éxito, lo que hace pensar que carece de mantenimiento y que los datos pueden estar desactualizados.

#### <span id="page-25-1"></span>**2.3.7. FoodData Central**

FoodData Central [\[21\]](#page-62-8) (Figura [2.12\)](#page-26-1) es el sistema de datos integrado de USDA y proporciona el análisis, la compilación y la presentación de datos de nutrientes y componentes de alimentos. Cabe destacar que se puede utilizar mediante una API y que, incluso, ofrece la descarga de los datos.

La API de FoodData Central proporciona acceso REST a FoodData Central. De esta forma, permite incorporar los datos de nutrientes a aplicaciones o sitios web. Además, ofrece una documentación sobre las bases de datos, con las definiciones detalladas y las descripciones necesarias para

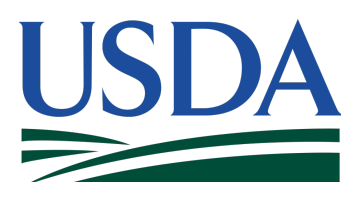

Figura 2.12: USDA

<span id="page-26-1"></span>comprender los elementos a los que se hace referencia en la documentación de la API. Asimismo, la documentación de la API destaca por su fácil comprensión y la calidad de sus ejemplos.

Otro punto a recalcar es que los datos contenidos en FoodData Central se pueden descargar. Los archivos de descarga están disponibles como un archivo ASCII delimitado por CSV compatible con Excel y como una base de datos de Microsoft Access (versión 2007).

Por último, se ha podido observar que estos datos y la estructuración con la que se almacenan suelen ser actualizados con frecuencia. Además, ofrece una versión abreviada con los macronutrientes y micronutrientes de los alimentos para no tener que descargar todas las bases de datos.

### <span id="page-26-0"></span>**2.4. Opción seleccionada**

Tras haber analizado y puesto a prueba las distintas API's y bases de datos disponibles, se decidió que para este proyecto sería conveniente escoger a FoodData Central de USDA como base de datos principal.

En otras opciones, habían algunas limitaciones en cuanto a peticiones diarias a la API por lo que implicaban costear el uso de estas. Teniendo en cuenta las limitaciones que tendría usar una API, se comenzó a realizar un estudio sobre las posibles bases de datos. Se prefería una base de datos con datos nutricionales en español ya que evitaría de esta forma tener que traducir los datos e incluirían una mayor cantidad de alimentos nacionales. De esta forma, entre las opciones aparecieron Bedca y EuroFIR, que pronto se descartaron al no ser accesibles y utilizar datos muy desactualizados o no ser accesibles de forma gratuita.

Finalmente, la opción que resaltaba era la de FoodData Central ya que se trata de una base de datos con una gran cantidad, variedad y calidad de información. Asimismo, toda esa información es actualizada con frecuencia por lo que si se aprendía a tratar estos datos, se podría intentar mantener una base de datos propia que se utilizara tanto en este proyecto como en otros.

# <span id="page-27-0"></span>**Capítulo 3**

# **Herramientas y tecnologías de desarrollo**

Para el correcto desarrollo de este proyecto ha sido necesario estudiar todas las posibles tecnologías que se podrían utilizar para cumplir el objetivo de la aplicación. En este capítulo, se presentan las herramientas empleadas para el diseño de la aplicación web y para su implementación.

#### <span id="page-27-1"></span>**3.1. Diseño de prototipo**

Antes de comenzar a desarrollar la aplicación, es necesario simular o idealizar cómo va a ser el resultado final para integrar mejor cada una de las partes de la aplicación e identificar posibles problemas durante el desarrollo.

#### <span id="page-27-2"></span>**3.1.1. Balsamiq Wireframes**

Balsamiq Wireframes [\[8\]](#page-61-10) (Figura [3.1\)](#page-27-3) es una herramienta que nos ayuda a crear las distintas vistas del proyecto de una forma rápida. Asimismo, permite escoger entre una gran variedad de objetos prediseñados como: barras de estado, menús, barras de progreso, etc. Actualmente, Balsamiq Wireframe es un servicio de pago que puede ser descargado como una aplicación de escritorio o empleado desde la nube. En este caso, se ha realizado el registro de usuario para poder disfrutar de los 30 días de prueba.

<span id="page-27-3"></span>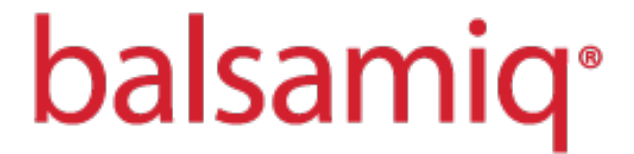

Figura 3.1: Balsamiq

<span id="page-28-2"></span>A continuación, se muestra el diseño del wireframe (Figura [3.2\)](#page-28-2) perteneciente a la página principal de la aplicación. En la imagen, se podrá observar las principales funcionalidades que se tienen como objetivo. Asimismo, se podrá observar que el diseño escogido destaca por su sencillez ya que se pretende que este prototipo muestre una idea clara, concisa pero que refleje los aspectos funcionales que se encontrarán en la aplicación.

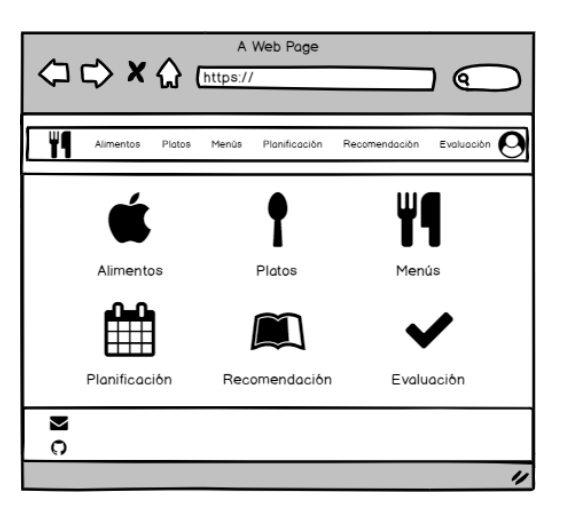

Figura 3.2: Wireframe de Inicio

En el Apéndice [A,](#page-57-0) Diseño de wireframes, se encuentran disponible el diseño de todas las vistas de la aplicación.

### <span id="page-28-0"></span>**3.2. Lenguajes y tecnologías seleccionadas**

Una vez se tiene la idea de cómo sera el proyecto así como definidos unos objetivos, se puede comenzar a programar la aplicación. Por ello, a lo largo del resto del capítulo, se expondrán los lenguajes y las tecnologías empleadas.

#### <span id="page-28-1"></span>**3.2.1. JavaScript**

JavaScript [\[30\]](#page-62-9) es un lenguaje de programación muy popular que puede ser utilizado en el desarrollo y diseño de sitios web. Este lenguaje es muy fácil de aprender y los errores son fáciles de detectar y corregir. Asimismo, se trata de un lenguaje del lado del cliente, es decir, los scripts se ejecutan en el navegador del usuario y no en el servidor, por lo que no necesita que los programas se compilen sino que serán interpretados. Otro punto a destacar es que permite la programación orientada a objetos aunque durante el desarrollo del proyecto no ha hecho falta.

#### <span id="page-29-0"></span>**3.2.2. NodeJS**

NodeJS [\[36\]](#page-62-10) es un entorno en tiempo de ejecución, de código abierto pensado para hacer posible el desarrollo de aplicaciones JavaScript en el lado del servidor. Un punto a tener en cuenta en NodeJS es que proporciona una biblioteca con módulos que simplifican el desarrollo de aplicaciones web. A continuación, se resumen dos características importantes:

- Asíncrono: La línea de ejecución de código no espera, de modo que los ciclos de procesamiento se quedan disponibles durante la espera.
- Escalable: Se diseñó con la idea de que tuviera la capacidad de soportar una gran cantidad de conexiones simultáneas a un servidor.

#### <span id="page-29-1"></span>**3.2.3. Node Package Manager**

Node Package Manager [\[39\]](#page-63-10) es un gestor de paquetes de NodeJS que permite acceder a una enorme cantidad de librerías de código abierto desarrolladas por la comunidad.

Los paquetes pueden ser instalados de forma local o global siempre que exista en el proyecto un archivo llamado package.json. En dicho archivo, se encontrarán la información relacionada con el proyecto, por lo que si se instala algún paquete o módulo, este será añadido de forma automática al archivo. Además, cada vez que se instale un módulo desde el administrador de paquetes NodeJS, este se instalará en la carpeta node\_modules.

#### <span id="page-29-2"></span>**3.2.4. Express.js**

Express.js [\[17\]](#page-62-11) se define como una infraestructura de aplicaciones web NodeJS mínima y flexible que proporciona un conjunto sólido de características para las aplicaciones web y móviles. Express es el framework web más popular de NodeJS y proporciona mecanismos que permiten:

- Manejar peticiones HTTP en diferentes rutas.
- Generar respuestas mediante la introducción de datos en una plantilla (integración con motores de renderización).
- Establecer ajustes de aplicaciones web como el puerto de conexión a usar o la localización de las plantillas de renderización.

Las funcionalidades de Express pueden ser ampliadas mediante el uso de paquetes que contienen middleware, es decir, funciones que pueden ser ejecutadas antes o después del manejo de una ruta.

#### <span id="page-30-0"></span>**3.2.5. MongoDB**

MongoDB [\[33\]](#page-62-12) es una base de datos de documentos que ofrece una gran escalabilidad y flexibilidad, y un modelo de consultas e indexación avanzado. Se trata de un sistema de base de datos NoSQL que se caracteriza por su velocidad, rendimiento y por guardar los datos con el concepto de documento.

#### <span id="page-30-1"></span>**3.2.6. Mongoose**

Mongoose [\[34\]](#page-62-13) proporciona una solución directa basada en esquemas para modelar los datos de una aplicación. Es decir, se definen esquemas y se crean modelos basados en un esquema específico. De esta forma, se podrá emplear las diferentes funciones que le permiten validar, guardar, eliminar y consultar datos de MongoDB.

#### <span id="page-30-2"></span>**3.2.7. HTML**

HyperText Markup Language [\[29\]](#page-62-14) es un lenguaje de marcado que se utiliza para el desarrollo de páginas de Internet. HTML se considera el lenguaje web más importante ya que se ha impuesto en la visualización de páginas web y es el que todos los navegadores actuales han adoptado.

#### <span id="page-30-3"></span>**3.2.8. EJS**

EJS [\[15\]](#page-61-11) es un lenguaje de plantillas simple que permite generar marcado HTML empleando JavaScript. Es uno de los motores de visualización de plantillas más populares y va a permitir ejecutar código JavaScript en el código HTML. De esta forma, se podrá recorrer los datos para completar las plantillas HTML.

#### <span id="page-30-4"></span>**3.2.9. CSS**

Cascading Style Sheets [\[13\]](#page-61-12) es lo que se denomina lenguaje de hojas de estilo en cascada y se usa para estilizar elementos escritos en un lenguaje de marcado como HTML. La estructura de sintaxis CSS es bastante simple ya que se basa en seleccionar un elemento y en declarar lo que se quiere hacer con él.

#### <span id="page-31-0"></span>**3.2.10. Bootstrap**

Bootsrtrap [\[10\]](#page-61-13) es un framework CSS y Javascript, totalmente gratuito, que permite diseñar y personalizar de forma responsiva tanto sitios web como aplicaciones móviles. Por lo tanto, la aplicación que se ha desarrollado es responsiva y se ha comprobado empleando la herramienta Mobile-Friendly Test [\[27\]](#page-62-15) que ofrece Google para simular la vista de una página web en móvil.

#### <span id="page-31-1"></span>**3.2.11. JQuery**

JQuery [\[31\]](#page-62-16) es una biblioteca de JavaScript rápida, pequeña y que aporta muchas funcionalidades. JQuery permite controlar eventos, trabajar con peticiones AJAX [\[2\]](#page-61-14) así como recorrer y manipular los elementos que se encuentran en el DOM. Por consiguiente, esta biblioteca ha permitido el cambio del contenido de una página web sin necesidad de que esta se recargue.

#### <span id="page-31-2"></span>**3.2.12. Heroku**

Heroku [\[28\]](#page-62-17) es una plataforma en la nube que soporta distintos lenguajes de programación y que permite el despliegue de una aplicación. Heroku ha sido escogido por tener muy buena documentación, ser rápido y ofrecer un plan gratuito con suficientes recursos como para utilizarlo en este proyecto.

#### <span id="page-31-3"></span>**3.2.13. mLab MongoDB**

mLab MongoDB [\[32\]](#page-62-18) es un servicio de base de datos en la nube que aloja bases de datos de MongoDB. Este servicio, ha sido necesario utilizarlo para conectar la versión desplegada del proyecto con una base de datos de MongoDB. Cabe destacar que el servicio es gratuito siempre y cuando no se superen los 500MB de almacenamiento.

#### <span id="page-31-4"></span>**3.2.14. GitHub**

GitHub [\[25\]](#page-62-19) es un sistema de gestión de proyectos y control de versiones de código. Para el desarrollo del código es importante conservar un historial de cambios realizados ya que en caso de fallo, se podrá navegar por el historial y volver a otro punto del código. En este caso, se han tenido

varios repositorios de GitHub y varias ramas por lo que con cada avance en el proyecto se realizaba un commit y un push a la rama y al repositorio remoto correspondiente. También, se puede resaltar el uso de tableros de proyectos [\[26\]](#page-62-20) para organizar y asignar a las tareas en tareas pendientes, en proceso o realizadas.

# <span id="page-33-0"></span>**Capítulo 4**

# **Jilorio**

En este capítulo se abordarán los conceptos básicos para entender cómo ha sido desarrollado e implementado este proyecto.

### <span id="page-33-1"></span>**4.1. Presentación**

Jilorio es el nombre seleccionado para la aplicación, se trata de una expresión canaria que a menudo se emplea para indicar que se empieza a tener sensación de hambre. En breves palabras, se puede indicar que Jilorio es una aplicación que almacena, crea y calcula datos para luego evaluarlos.

### <span id="page-33-2"></span>**4.2. Arquitectura del Software**

La forma de trabajar del sistema se representa en la Figura [4.1](#page-34-1) y se basa en tres capas fundamentales:

- Capa de usuarios
- Capa de servicios
- Capa de datos

En la aplicación, se encuentra un servidor conectado a una base de datos para realizar peticiones con el objetivo de crear, actualizar, eliminar y obtener los datos que son empleados en las vistas. Con respecto a dichas vistas, se puede indicar que son estáticas porque siempre emplean las mismas plantillas, teniendo a los datos que se cargan en ellas como únicos cambios.

Asimismo, el servidor se encuentra a la escucha de peticiones de clientes para que, dependiendo del rol del cliente, se le permita realizar unas acciones u otras.

Por último, se puede resaltar la existencia de un paquete o módulo implementado para la descarga y subida de datos de USDA a la base de datos que se emplea durante el proyecto.

<span id="page-34-1"></span>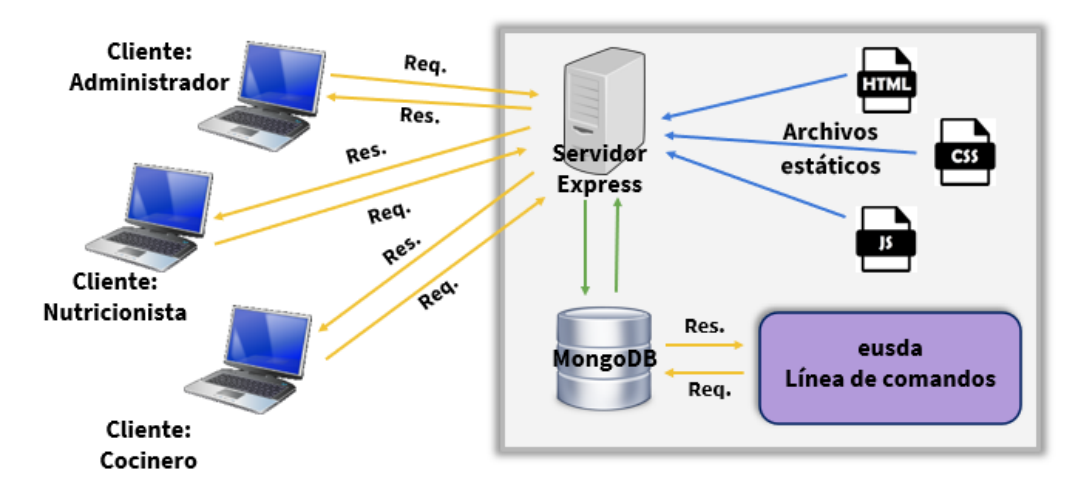

Figura 4.1: Arquitectura del software

#### <span id="page-34-0"></span>**4.2.1. Capa de usuarios**

En lo que concierne a los usuarios, se puede indicar que son los clientes registrados que van a interactuar con la aplicación. La diferencia entre un colectivo de usuarios y otro, será las operaciones que podrán realizar y los permisos que tendrán en el sistema. Por ello, es necesario la asignación de roles para así poder configurar el nivel de acceso a cada uno de los usuarios. Actualmente, se tienen en cuenta los siguientes roles:

- Rol por defecto
- Rol de cocinero
- Rol de nutricionista
- Rol de administrador

Por consiguiente, se establece que un cliente que no se ha registrado, puede acceder a las principales rutas del sistema y comprobar los distintos servicios que se pueden realizar.

No obstante, para formar parte del grupo de usuarios, es necesario rellenar un formulario de registro. Una vez que se verifican los datos, se comienza a ser parte de la aplicación como un usuario que tiene rol por defecto. Este rol permite visualizar datos pero no realizar operaciones de inserción, actualización o eliminación del contenido de la aplicación.

El rol con mayor importancia es el de administrador ya que posee los permisos máximos en cuanto a lectura y escritura en toda la aplicación, encargándose de la configuración de la misma. Asimismo, puede acceder a rutas en las que ningún otro usuario tiene permisos como ocurre con la ruta destinada a la administración de los usuarios. En dicha parte de la aplicación, el administrador puede visualizar, actualizar y eliminar a los usuarios registrados.

Cabe destacar la existencia de otros roles que solamente pueden ser asignados por el administrador en el momento que se corrobora la identidad del usuario. En lo que respecta al rol de cocinero, permitirá la visualización, actualización, eliminación de gran parte de los datos de la aplicación así como la inserción de platos, menús, planificaciones y evaluaciones a la base de datos. A este tipo de usuario, le interesará conocer cuál es el menú que debe realizar, los ingredientes que necesita cada plato y conocer si se encuentra entre los valores mínimos y máximos nutricionales saludables.

Para evaluar se necesitan estándares con los que comparar por lo que se ha creado el rol de nutricionista, capaz de incorporar recomendaciones dietéticas, con el fin de que puedan seleccionarse como medida a utilizar en las evaluaciones. Este tipo de rol, tendrá todos los permisos habilitados a excepción de los que corresponden a la administración de usuarios. La Tabla [4.1](#page-36-1) resume el funcionamiento y la repartición de los permisos del sistema.

#### <span id="page-35-0"></span>**4.2.2. Capa de servicios**

El servicio principal de la aplicación es la evaluación nutricional de platos, menús y planificaciones en función a unos estándares recomendados. Por ello, ha sido fundamental seguir los siguientes pasos:

- Obtención de datos nutricionales de alimentos.
- Crear platos y calcular los valores nutricionales de los platos.
- Crear menús y calcular los valores nutricionales de los menús.
- Crear planificaciones y calcular los valores nutricionales de las planificaciones.
- Crear recomendaciones dietéticas con valores mínimos y máximos nutricionales.
- Evaluar un plato, menú o planificación empleando una recomendación.

<span id="page-36-1"></span>

| Rol                 | <b>Acceso</b>                                         |  |  |  |
|---------------------|-------------------------------------------------------|--|--|--|
|                     | Puede leer todos los datos que se encuentran en       |  |  |  |
| Usuario por defecto | la aplicación, a excepción de aquellos relacionados   |  |  |  |
|                     | con usuarios, pero no puede actualizar, eliminar o    |  |  |  |
|                     | insertar datos.                                       |  |  |  |
|                     | Puede leer todos los datos que se encuentran en       |  |  |  |
|                     | la aplicación, a excepción de aquellos relacionados   |  |  |  |
|                     | con usuarios. También, puede eliminar, actualizar     |  |  |  |
| Cocinero            | e insertar datos correspondientes a platos, menús,    |  |  |  |
|                     | planificaciones y evaluaciones. No podrá actualizar,  |  |  |  |
|                     | eliminar o insertar datos de recomendaciones dieté-   |  |  |  |
|                     | ticas o de usuarios.                                  |  |  |  |
|                     | Puede leer todos los datos que se encuentran en       |  |  |  |
|                     | la aplicación, a excepción de aquellos relacionados   |  |  |  |
|                     | con usuarios. También, puede eliminar, actualizar     |  |  |  |
| Nutricionista       | e insertar datos correspondientes a platos, menús,    |  |  |  |
|                     | planificaciones, recomendaciones y evaluaciones. No   |  |  |  |
|                     | podrá actualizar, eliminar o insertar datos de usua-  |  |  |  |
|                     | rios.                                                 |  |  |  |
|                     | Puede leer, actualizar, eliminar e insertar en todos  |  |  |  |
| Administrador       | los servicios de la aplicación así como encargarse de |  |  |  |
|                     | la administración de los usuarios.                    |  |  |  |

Tabla 4.1: Roles y permisos de la aplicación

Cabe destacar que son muchos los datos nutricionales que se pueden obtener de los alimentos, pero solo se utilizarán aquellos datos pertenecientes a las kilocalorías, proteínas, lípidos y carbohidratos ya que son los datos más importantes a tener en cuenta en las recomendaciones, según la Organización Mundial de la Salud [\[43\]](#page-63-11).

#### <span id="page-36-0"></span>**4.2.3. Capa de datos**

Para poder ofrecer el servicio de evaluación nutricional es necesario obtener los datos. Se necesitan datos nutricionales de alimentos y estos datos se han conseguido a través de la base de datos del departamento de agricultura estadounidense, en otras palabras, USDA.

A partir de que se tienen los datos de alimentos, puede comenzarse a crear los propios datos que se usarán en la aplicación y que son dependientes de los alimentos. Los primeros elementos a crear son los platos, considerando que un plato es uno o más alimentos, es decir, ingredientes. Los siguientes elementos serán los menús, formados por uno o más platos. Por último, se procede con las planificaciones, idealizadas como el conjunto de menús.

Cabe destacar que existe la posibilidad de descargar los datos mencionados en el párrafo anterior y obtener un archivo JSON con la información de un plato, menú o planificación. Este archivo, podría utilizarse de ejemplo para la creación de otros platos, menús y planificaciones a través de la subida de archivos a la aplicación.

Una vez tenemos los candidatos a evaluar, será necesario tener con qué hacerlo. Para ello, se utilizarán las recomendaciones dietéticas de PIPO [\[45\]](#page-63-12), aunque podrán insertarse muchas otras y ser seleccionadas durante el proceso de evaluación.

Cuando se realiza una evaluación, se obtienen unos resultados que serán guardados en la base de datos para, luego, ser analizados desde la vista de evaluaciones destinada para ello.

Por último, tendremos una base de datos con los usuarios del sistema. Se puede destacar que se guardará los datos mínimos para identificar a un usuario y que aquellos datos importantes, como las contraseñas, serán encriptadas.

Nuevamente, siguiendo la idea de utilizar nombres canarios, a este gran conjunto de datos, se les ha denominado Entullo. En la Figura [4.2,](#page-37-0) puede apreciarse las distintas colecciones de datos que se tienen en la aplicación.

<span id="page-37-0"></span>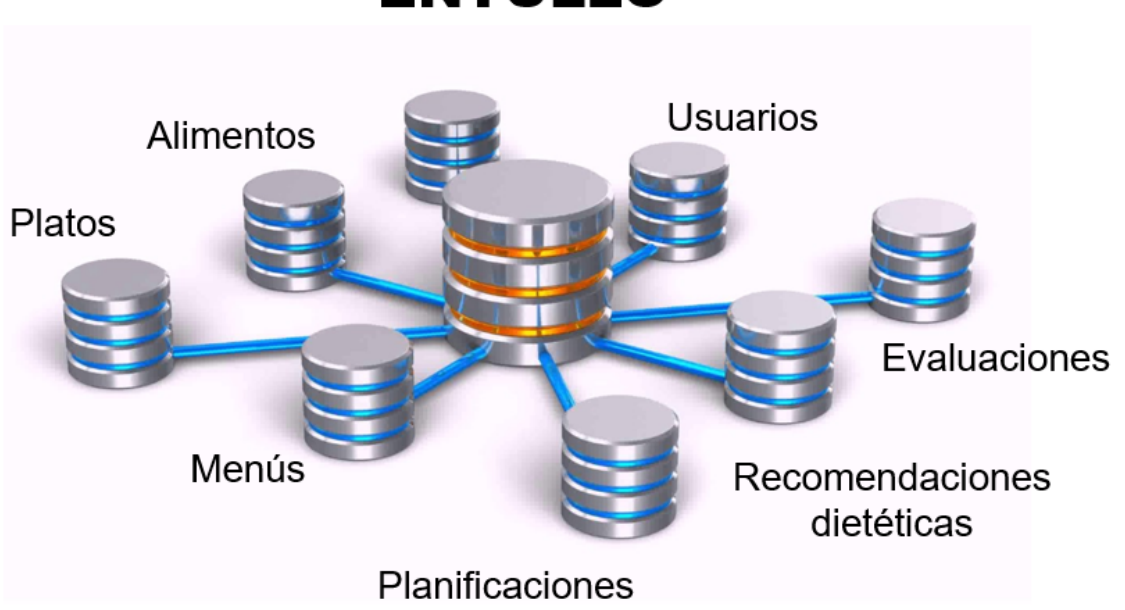

**ENTULLO** 

Figura 4.2: Entullo: Colecciones de la base de datos de Jilorio

Hay que hacer hincapié en que para haber podido realizar las diversas operaciones con los datos, ha sido necesario definir los modelos de datos a utilizar a partir de los esquemas creados con Mongoose. Un esquema

describe como son las propiedades y características del objeto a utilizar. Asimismo, a un esquema se le pueden añadir reglas de validación, especificar campos obligatorios así como indicar que acepte valores por defecto. A continuación, se pueden ver los esquemas de datos empleados y la relación entre cada uno de ellos.

En la Tabla [4.2,](#page-38-0) se aprecian los datos necesarios para crear un usuario. Se puede observar que cuando se crea un usuario, el rol de usuario será creado con un valor por defecto. También, es importante saber que al no especificar la clave \_id, MongoDB entenderá que deberá crear un identificador único para cada usuario.

<span id="page-38-0"></span>

| <b>Clave</b> | <b>Tipo</b> | Requerido | Valor por defecto |
|--------------|-------------|-----------|-------------------|
| name         | String      | Sí        |                   |
| email        | String      | Sí        |                   |
| username     | String      | Sí        |                   |
| rol          | String      | Sí        | "default"         |
| password     | String      | ςí        |                   |

Tabla 4.2: Esquema del modelo de datos de un usuario

En la Tabla [4.3,](#page-38-1) se observan los datos necesarios para crear un plato. En este caso, el campo que identificará y diferenciará a cada plato será el nombre escogido. Asimismo, se puede indicar que aparecen los primeros datos no obligatorios y que en los valores por defectos, son usados enlaces para acceder a una imagen que indica que no se ha encontrado la imagen y otro enlace que da acceso a una web externa de recetas.

<span id="page-38-1"></span>

| <b>Clave</b> | <b>Tipo</b> | Requerido | Valor por defecto |
|--------------|-------------|-----------|-------------------|
| id           | String      | Sí        |                   |
| description  | String      | Sí        |                   |
| ingredients  | Array       | Sí        |                   |
| date         | Date        | No        | Date.now          |
| recipe       | String      | No        | URL de receta     |
| imageURL     | String      | No        | URL de imagen     |

Tabla 4.3: Esquema del modelo de datos de un plato

Por último, se puede indicar que el campo para ingredientes, espera un array de objetos que representan a un ingrediente. En la Tabla [4.4,](#page-39-0) se muestran las características que se esperan de un ingrediente.

Para los ingredientes, no se ha creado ningún modelo de datos ya que ningún usuario debería poder alterarlos o crear nuevos. Sin embargo, para utilizar este modelo de platos en operaciones de inserción o actualización,

<span id="page-39-0"></span>

| <b>Clave</b> | <b>Tipo</b> | Requerido | Valor por defecto |
|--------------|-------------|-----------|-------------------|
| name         | String      | Sí        |                   |
| amount       | Number      | Sí        |                   |
| unitMeasure  | String      | Sí        |                   |
| ndbno        | String      | Sí        |                   |

Tabla 4.4: Modelo de datos para ingredientes de un plato

se comprueba si los datos de ingredientes de un plato son válidos. El campo más importante a verificar es el del nombre, ya que debe coincidir con uno de los alimentos de USDA.

<span id="page-39-1"></span>En la Tabla [4.5,](#page-39-1) se observan los datos necesarios para crear un menú.

| <b>Clave</b> | <b>Tipo</b> | Requerido | Valor por defecto |
|--------------|-------------|-----------|-------------------|
| _id          | String      |           |                   |
| description  | String      | Sí        |                   |
| dishes       | Array       | Sí        |                   |
| date         | Date        | N٥        | Date.now          |

Tabla 4.5: Esquema del modelo de datos de un menú

Un menú está formado por uno o más platos, es por ello que dishes espera a un array. Para realizar algunas operaciones con este modelo, es necesario comprobar que los platos y los ingredientes de los platos utilizados se encuentran almacenados en la base de datos.

<span id="page-39-2"></span>En la Tabla [4.6,](#page-39-2) se observan los datos necesarios para crear una planificación.

| <b>Clave</b> | <b>Tipo</b> | Requerido | Valor por defecto |
|--------------|-------------|-----------|-------------------|
| id           | String      | Sí        |                   |
| description  | String      | Sí        |                   |
| dias         | Number      | Sí        |                   |
| menus        | Array       | Sí        |                   |
| date         | Date        | No        | Date.now          |

Tabla 4.6: Esquema del modelo de datos de una planificación

Para elaborar una planificación, es necesario conocer el tiempo de duración de dicha planificación. Igualmente, una planificación está formada por uno o más menús por lo que conociendo el número de días, se podrá decidir el o los menús para cada uno de los días. En esta ocasión, también, debe verificarse que los menús existen en la base de datos y, por consiguiente, los platos como sus ingredientes deben encontrarse en la base de datos.

En la Tabla [4.7,](#page-40-1) se observan los datos necesarios para crear una recomendación.

<span id="page-40-1"></span>

| <b>Clave</b>  | <b>Tipo</b> | Requerido | Valor por defecto |
|---------------|-------------|-----------|-------------------|
| $\_id$        | String      | Sí        |                   |
| description   | String      | Sí        |                   |
| edad          | String      | Sí        |                   |
| energyMin     | Number      | Sí        |                   |
| energyMax     | Number      | Sí        |                   |
| lipidsMin     | Number      | Sí        |                   |
| lipidsMax     | Number      | Sí        |                   |
| proteinMin    | Number      | Sí        |                   |
| proteinMax    | Number      | Sí        |                   |
| carbohydrtMin | Number      | Sí        |                   |
| carbohydrtMax | Number      | Sí        |                   |
| date          | Date        | No        | Date.now          |

Tabla 4.7: Esquema del modelo de datos de una recomendación dietética

Una recomendación dietética está principalmente formada por las cantidades mínimas y máximas de energía, lípidos, proteínas y carbrohidratos por lo que el modelo creado es adecuado para ello.

Con respecto al modelo de evaluación, se puede recalcar que para generar una evaluación son necesarios los datos que conciernen a la recomendación a utilizar, el tipo de candidato (plato, menú o planificación) y el candidato a ser evaluado. Una vez se introducen dichos datos, pueden procesarse para calcular los resultados de la evaluación y, después, insertarse en la base de datos. En la Tabla [4.8,](#page-40-2) se observan los datos que se almacenan al generar una evaluación.

<span id="page-40-2"></span>

| <b>Clave</b>  | <b>Tipo</b> | Requerido | Valor por defecto |
|---------------|-------------|-----------|-------------------|
| recomendation | String      | Sí        |                   |
| tipo          | String      | Sí        |                   |
| candidato     | String      | Sí        |                   |
| resultados    | Array       | Sí        |                   |
| date          | Date        | N٥        | Date.now          |

Tabla 4.8: Esquema del modelo de datos de una evaluación nutricional

### <span id="page-40-0"></span>**4.3. Interfaz de línea de comandos**

En lo que concierne a este punto, se puede indicar que se ha creado un paquete o módulo para simplificar el proceso de descarga de datos nutricionales de alimentos de USDA. El motivo de esta iniciativa es convertir el proceso de descarga y subida de archivos a Entullo en un proceso

automatizado y rápido. Los pasos a seguir de este paquete de npm son los siguientes:

- 1. Realizar una petición a la URL para obtener un archivo comprimido con los datos.
- 2. Descomprimir el archivo.
- 3. Convertir el archivo Excel en un archivo JSON.
- 4. Almacenar los datos en la base de datos.

Hay que hacer hincapié que con el fin de que cualquier persona pueda utilizar este paquete, se ha realizado un archivo de configuración. El archivo de configuración, permite cambiar opciones para la base de datos, opciones para guardar los archivos y opciones con a las URL's a emplear.

El paquete denominado eusda, se encuentra disponible, a través del siguiente enlace: <https://www.npmjs.com/package/eusda>

### <span id="page-41-0"></span>**4.4. Interfaz**

Los usuarios destinatarios de esta aplicación pueden ser muy distintos entre sí por lo que, con el fin de que pueda ser manejada por muchos usuarios, se ha decantado por un diseño simple, minimalista e intuitivo que permita realizar los servicios que se ofrecen de una forma fácil y rápida. Además, otro punto fuerte a destacar es que al principio de la ejecución del servidor, se envía un archivo con el idioma a usar. Actualmente, se tiene creado el archivo para español e inglés pero sería relativamente fácil crearlo para otros idiomas.

#### <span id="page-41-1"></span>**4.4.1. Inicio**

La página de inicio es la página principal de la aplicación, es decir, es la primera imagen que los clientes tienen de Jilorio al entrar en la página. Por ello, esta página debe contener información de la aplicación y de todos aquellos servicios y acciones que se ofrecen en este proyecto.

En la Figura [4.3,](#page-42-0) se puede observar los distintos servicios que ofrece la aplicación. Asimismo, dichos servicios pueden ser accedidos desde dos lugares diferentes. En primer lugar, empleando la barra de navegación y, en segundo lugar, desde la parte del contenido central de la página de Inicio.

<span id="page-42-0"></span>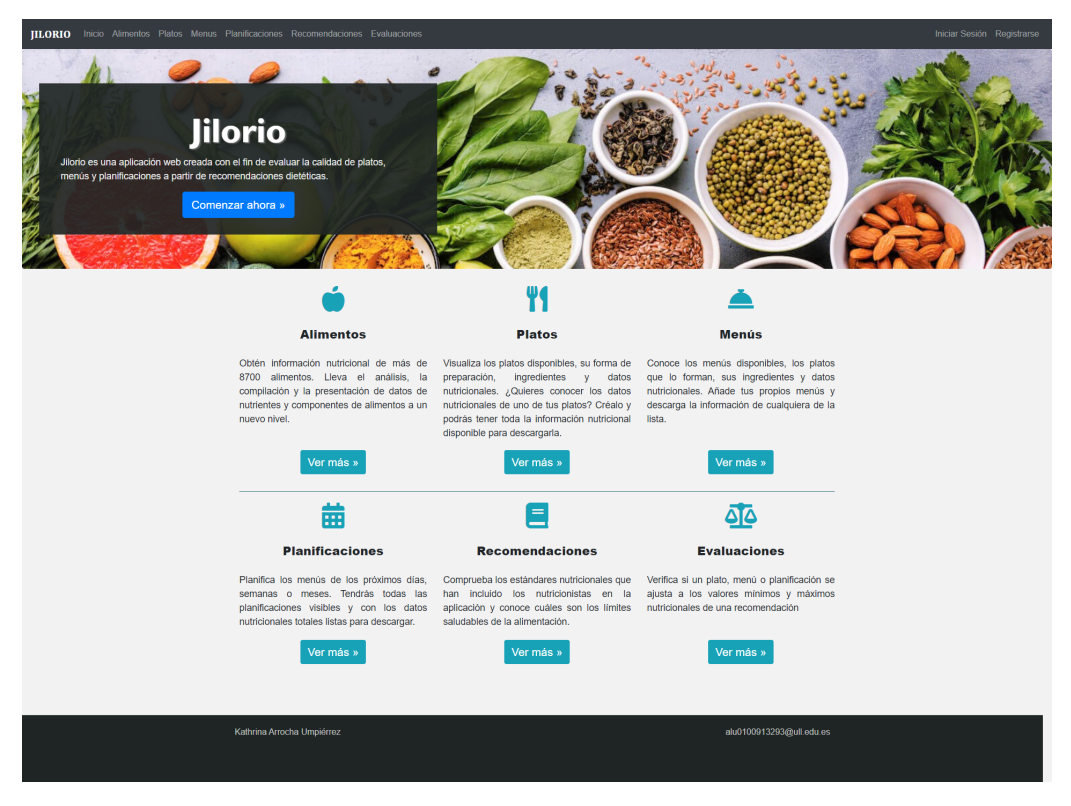

Figura 4.3: Página de Inicio de Jilorio

Por cada uno de los servicios implementados, se tiene una página de inicio para ese servicio en donde se describen las acciones que se pueden realizar. La Figura [4.4,](#page-42-1) representa un ejemplo de lo descrito en este párrafo para el servicio de platos.

<span id="page-42-1"></span>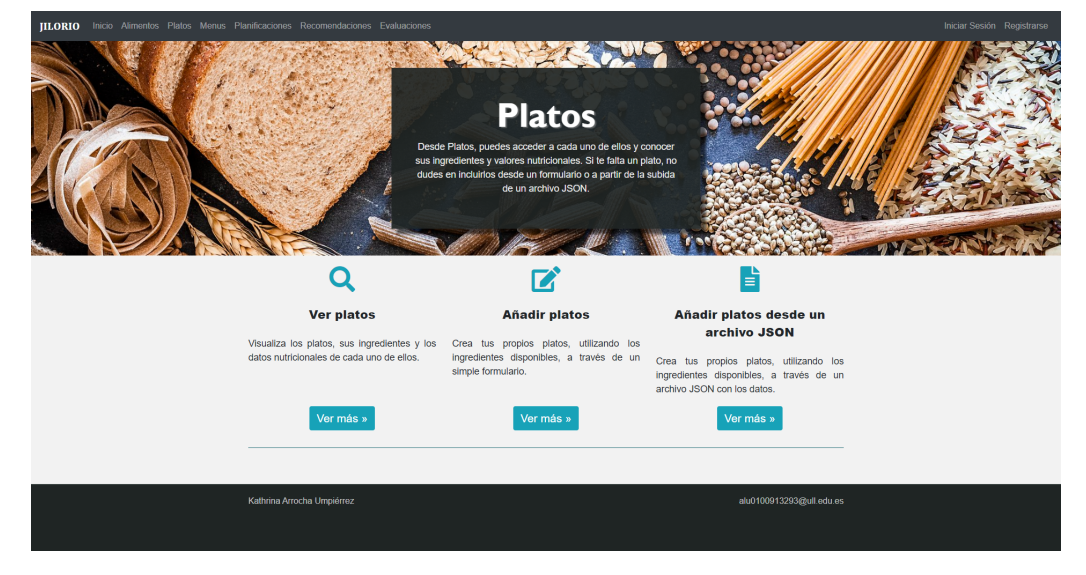

Figura 4.4: Página de Platos de Jilorio

#### <span id="page-43-0"></span>**4.4.2. Registro de usuarios**

Como se mencionó anteriormente, Jilorio permite un mayor acceso a usuarios del sistema que a una persona que solo navega por la aplicación. Por ello, se tiene una página con un formulario de registro. De esta forma, puede observarse en la Figura [4.5,](#page-43-3) que los datos seleccionados como requeridos son todos los campos del formulario ya que son datos muy básicos. Asimismo, un usuario no podrá registrarse con un correo electrónico que ya esté en la base de datos de usuarios.

<span id="page-43-3"></span>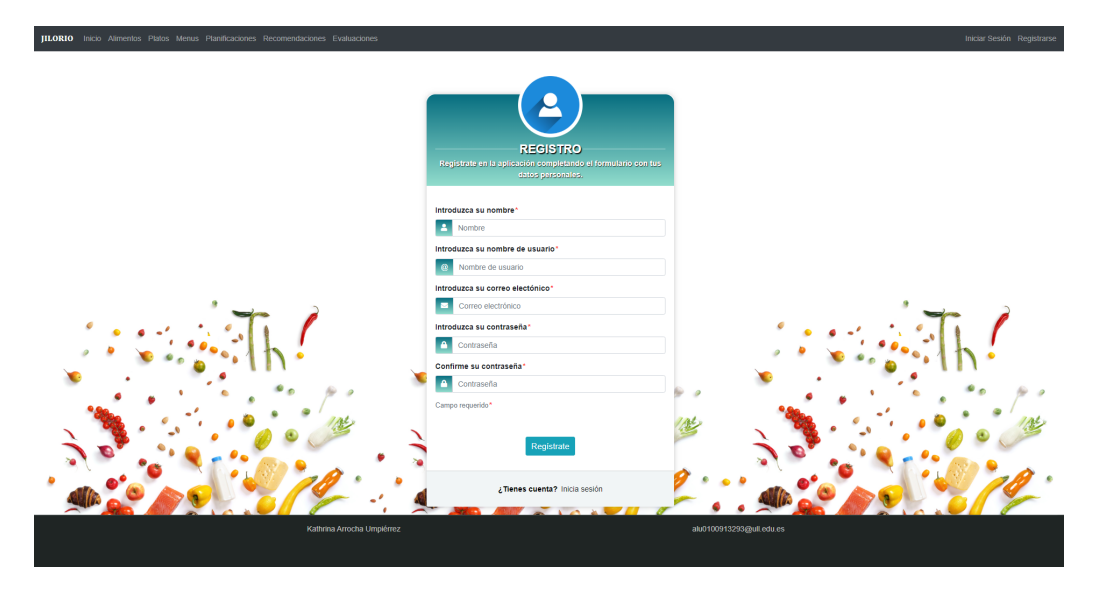

Figura 4.5: Página de Registro de usuarios de Jilorio

#### <span id="page-43-1"></span>**4.4.3. Inicio de sesión de usuarios**

Registrarse no servirá de mucho sino se comprueba las credenciales del usuario al navegar por la aplicación. Por ello, se ha creado un pequeño formulario que permitirá identificar qué usuario intenta acceder. En la Figura [4.6,](#page-44-1) puede observarse la vista empleada para recibir a un usuario que intenta iniciar sesión. Cuando un usuario ha iniciado sesión, se comprueba el rol que tiene para tener en cuenta lo que puede hacer durante su navegación por la aplicación.

#### <span id="page-43-2"></span>**4.4.4. Alimentos**

En la página de alimentos, no habrá mucha interacción por parte del usuario ya que los datos deben mantenerse inalterados para obtener unos resultados en el cálculo nutricional acertados. Por ello, en la Figura [4.7,](#page-44-2) puede observarse que solamente existe un servicio, a través del cual podrá visualizarse los datos nutricionales de los alimentos.

<span id="page-44-1"></span>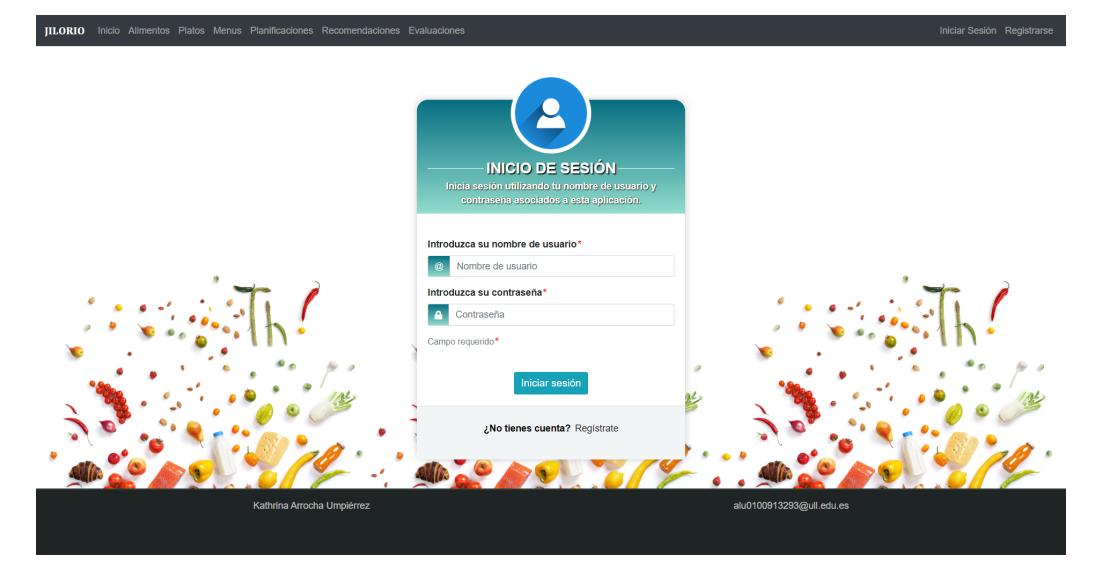

Figura 4.6: Página de Inicio de sesión para usuarios de Jilorio

<span id="page-44-2"></span>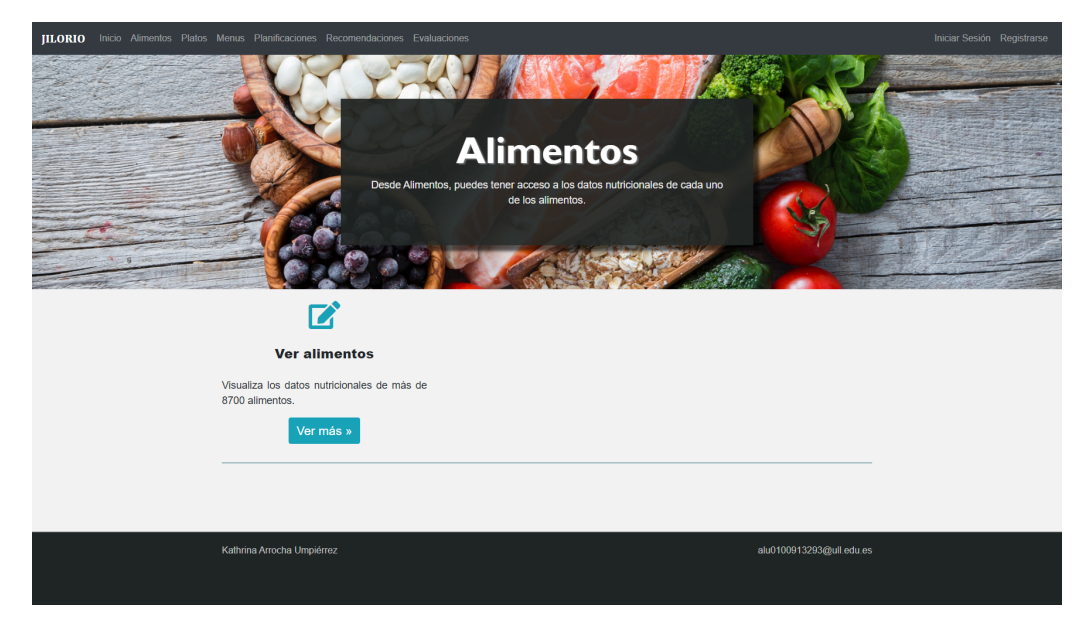

Figura 4.7: Página de Alimentos de Jilorio

En la Figura [4.8](#page-45-0) se puede observar una tabla que contiene los datos de USDA más relevantes en un alimento. Asimismo, se encuentran dos posibles métodos de búsqueda. Si se utiliza la primera barra de búsqueda de la parte superior de la página, se estará realizando una búsqueda por nombre de alimentos y entre todos los registros de alimentos de la base de datos. No obstante, si se utiliza la barra inferior, solo se estará buscando entre los primeros elementos.

#### <span id="page-44-0"></span>**4.4.5. Platos**

En la página de platos, sí que habrá una mayor interacción por parte de los usuarios siempre y cuando el rol lo permita. Los servicios que se

<span id="page-45-0"></span>

|                            |                            |           |       | ¿Qué estás buscando? |                |           | $  \mathbf{Q}  $ |           |                |                   |
|----------------------------|----------------------------|-----------|-------|----------------------|----------------|-----------|------------------|-----------|----------------|-------------------|
| Mostrar<br>10<br>registros |                            | $\circ$   |       |                      |                | Buscar:   |                  |           |                |                   |
| ID                         | <b>Nombre</b>              | Energía ( | Agua  | Proteínas            | <b>Lípidos</b> | Carbohid  | <b>Fibra</b>     | Azúcar    | Sal            | <b>Colesterol</b> |
| 01001                      | BUTTER<br>SALT             | 717       | 15.87 | 0.85                 | 81.11          | 0.06      | $\bullet$        | 0.06      | 643            | 215               |
| 01002                      | BUTTER<br>SALT             | 718       | 16.72 | 0.49                 | 78.3           | 2.87      | 0                | 0.06      | 583            | 225               |
| 01003                      | <b>BUTTER</b><br>OIL, ANHY | 876       | 0.24  | 0.28                 | 99.48          | $\bullet$ | $\bullet$        | $\bullet$ | $\overline{2}$ | 256               |
| 01004                      | CHEESE,B                   | 353       | 42.41 | 21.4                 | 28.74          | 2.34      | $\bf{0}$         | 0.5       | 1146           | 75                |
| 01005                      | CHEESE,B                   | 371       | 41.11 | 23.24                | 29.68          | 2.79      | $\bullet$        | 0.51      | 560            | 94                |
| 01006                      | CHEESE.B                   | 334       | 48.42 | 20.75                | 27.68          | 0.45      | $\bullet$        | 0.45      | 629            | 100               |
| 01007                      | CHEESE.C                   | 300       | 51.8  | 19.8                 | 24.26          | 0.46      | $\bullet$        | 0.46      | 842            | 72                |
| 01008                      | CHEESE,C                   | 376       | 39.28 | 25.18                | 29.2           | 3.06      | $\bf{0}$         | $\sim$    | 690            | 93                |
| 01009                      | CHEESE.C                   | 404       | 37.02 | 22.87                | 33.31          | 3.09      | $\bullet$        | 0.48      | 653            | 99                |
| 01010                      | CHEESE,C                   | 387       | 37.65 | 23.37                | 30.6           | 4.78      | 0                | ×.        | 700            | 103               |

Figura 4.8: Página de Listado de alimentos de Jilorio

<span id="page-45-1"></span>ofrecen se basan en visualizar e insertar platos desde un formulario o archivo JSON.

|                                                   | ¿Qué estás buscando? | $\overline{a}$                                               |                             |
|---------------------------------------------------|----------------------|--------------------------------------------------------------|-----------------------------|
| Mostrar                                           | Buscar:              |                                                              |                             |
| 10 <sub>10</sub><br>$\circ$<br>registros          |                      |                                                              |                             |
| <b>Nombre</b>                                     | Calorías             | <b>Acciones</b>                                              |                             |
| Ensalada básica                                   | 82.8                 | $\blacksquare$<br>$\odot$                                    | $\mathbb{Z}$ , $\mathbb{Z}$ |
| Leche desnatada con cereales                      | 150.4                | $\blacksquare$<br>c                                          |                             |
| Leche desnatada con galletas                      | 270.5                | ø                                                            |                             |
| Leche desnatada con galletas mini                 | 216.4                | ð                                                            |                             |
| Leche desnatada y cereales                        | 182.4                | Đ                                                            |                             |
| Lentejas                                          | 175.4                | Đ                                                            |                             |
| Lentejas con chorizo                              | 305.2                | Đ                                                            |                             |
| Probando mlab                                     | 46.5                 | ð                                                            |                             |
| Zumo de naranja y papaya                          | 109.6                | $\begin{array}{c} \square \end{array}$<br>G                  |                             |
| Zumo de naranja y plátano                         | 146.4                | $\begin{array}{c} \hline \end{array}$<br>õ<br>$\bullet$<br>n |                             |
|                                                   |                      |                                                              |                             |
| Mostrando registros del 1 al 10 de un total de 10 |                      |                                                              |                             |

Figura 4.9: Página de Listado de platos de Jilorio

Hay que hacer hincapié en que, como se observa en la Figura [4.9,](#page-45-1) desde la parte de acciones del listado de platos, se podrá eliminar, ver más detalles, actualizar y descargar un archivo JSON del elemento que se encuentre en dicha fila. Asimismo, estas acciones estarán disponible en casi

todas las páginas de visualizar listados como platos, menús, planificaciones y recomendaciones.

#### <span id="page-46-0"></span>**4.4.6. Menús**

Con respecto a la página de menús, podemos visualizar un ejemplo de inserción de menús a través de un formulario. En la Figura [4.10,](#page-46-2) puede comprobarse que se ha añadido una tabla con los platos registrados en la aplicación para poder ayudar al usuario a decidir qué plato seleccionar para su menú. También, se puede destacar que en los campos destinados al nombre de platos, se realiza un autocompletado a partir de la primera letra del nombre del plato.

<span id="page-46-2"></span>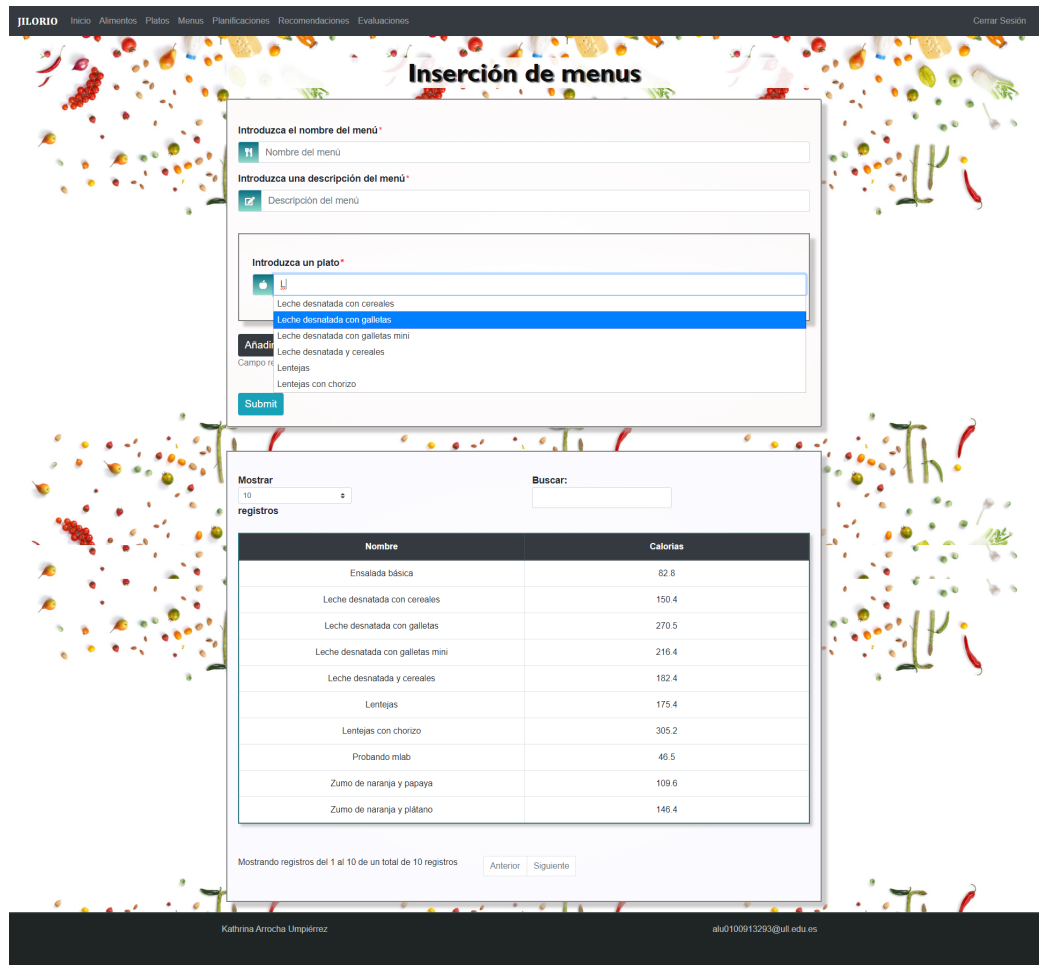

Figura 4.10: Página para insertar un menú a través de formulario de Jilorio

#### <span id="page-46-1"></span>**4.4.7. Planificaciones**

Las planificaciones están formadas por uno o más menús por día. En esta aplicación, no hay límite de días por lo que puede crearse planificaciones

para el tiempo que se necesite. Teniendo en cuenta esto, en la Figura [4.11,](#page-47-2) se puede observar como se distribuyen los datos de cada registro en el listado de planificaciones.

<span id="page-47-2"></span>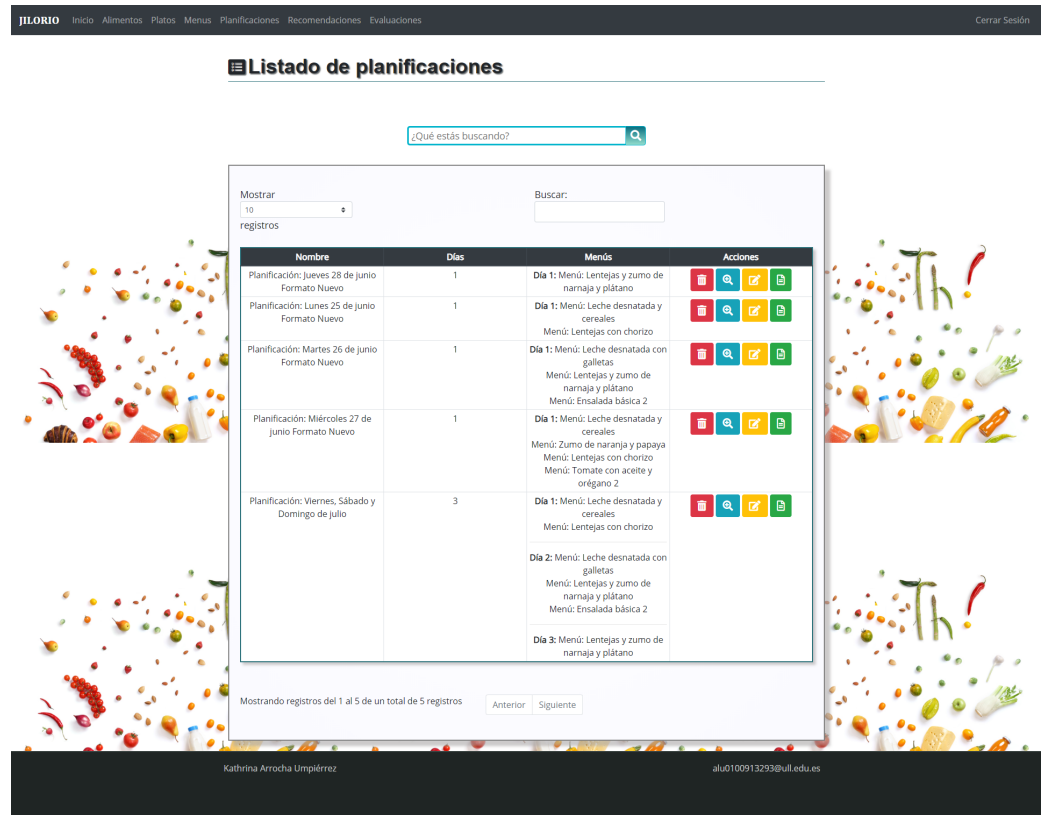

Figura 4.11: Página de Listado de planificaciones de Jilorio

#### <span id="page-47-0"></span>**4.4.8. Recomendaciones**

Las recomendaciones solo pueden ser insertadas por nutricionistas. En ocasiones, se busca la posibilidad de insertar en la base de datos más de un registro a la vez con el fin de que el proceso sea mucho más rápido. Por ello, se ha creado el servicio de insertar datos a través de la subida de un archivo JSON. Esta funcionalidad puede verse en la Figura [4.12,](#page-48-0) perteneciente a Recomendaciones pero puede, también, ser empleada en Platos, Menús y Planificaciones.

#### <span id="page-47-1"></span>**4.4.9. Evaluaciones**

Desde evaluaciones, se puede comprobar fácilmente si un candidato ha sido valorado positivamente o negativamente. Para ello, se emplea un semáforo de colores que indica lo siguiente:

Color rojo: No recomendable.

<span id="page-48-0"></span>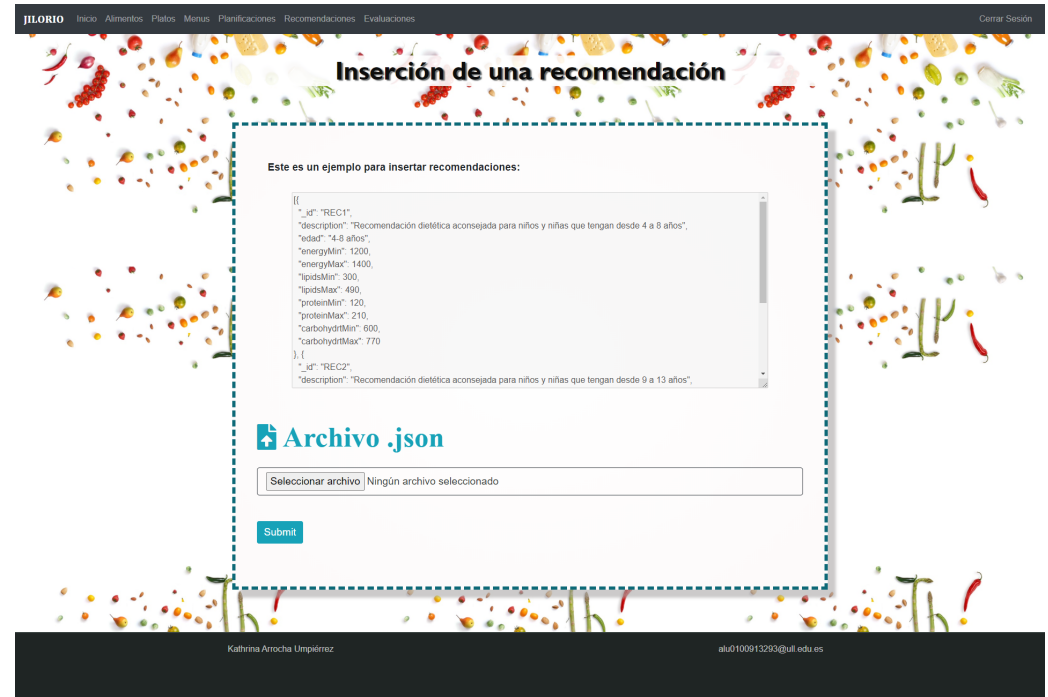

Figura 4.12: Página para insertar una o más recomendaciones utilizando un archivo JSON

- Color naranja: Recomendable.
- **Color verde: Muy recomendable.**

En la Figura [4.13,](#page-48-1) se puede ver la forma en la que se crea una evaluación, empleando un simple formulario. En dicho formulario, se espera conocer la recomendación a utilizar y el plato, menú o planificación a evaluar.

<span id="page-48-1"></span>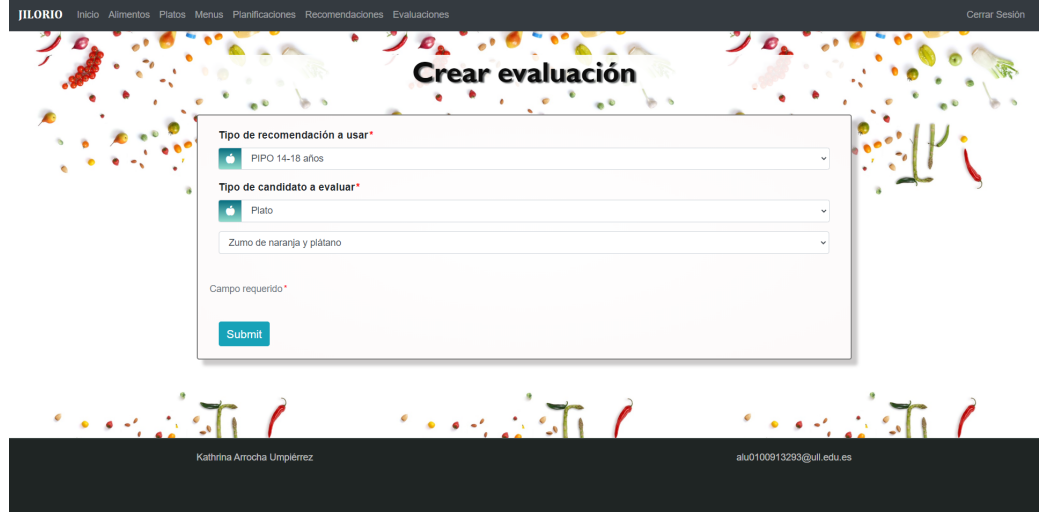

Figura 4.13: Página para crear evaluaciones de Jilorio

#### <span id="page-49-0"></span>**4.4.10. Internacionalización**

Un punto importante a tener en cuenta es la existencia de un archivo JSON que es cargado en cada una de las vistas de la aplicación. El contenido del archivo es un objeto que contiene la información que se utilizará en las plantillas de la aplicación. Por tanto, sin este archivo las plantillas estáticas no podrán ser creadas ya que es necesario recorrer el objeto para mostrar el dato que se desee en la vista.

El objetivo de la creación y dependencia de este archivo es que se pueda emplear otros idiomas en la aplicación. Para ello, se ha creado un segundo archivo JSON que contiene las mismas claves del objeto del primer archivo. Sin embargo, este nuevo archivo diferirá en cuanto al valor asignado en cada una de las claves.

Como resultado, se tiene un archivo JSON en español y un archivo JSON en inglés. Por lo que dependiendo del idioma que se pretenda utilizar, se cargará uno u otro.

A continuación, se detalla el uso de este archivo:

Se crea una clave y valor en el objeto JSON con los datos a utilizar.

```
// ...
 "jilorioInfo": [
        {
            "home": {
                "title": "Jilorio",
                "description": "Jilorio es una aplicación web...",
                "text": "Comenzar ahora",
                "href": "/register"
            }
        },
// ...
```
Se importa el archivo en el código.

const espTemplate = require("../templates/esp.json");

Se envía el objeto a la plantilla que se cargará al acceder a la ruta.

```
//...
   home: function (req, res) {
        return res.status(200).render('index.ejs', {
            items: {
                req: req,
                myObject: espTemplate
```
- } }); }, //...
- Se accede al objeto en la plantilla index.ejs, empleando EJS para utilizar JavaScript concatenado con HTML. De esta forma, en la vista generada aparecerá el contenido de la clave empleada, es decir, Jilorio

```
//...
<h1 class="display-4"><%= items.myObject.jilorioInfo[0].home.title %></h1>
//...
```
### <span id="page-50-0"></span>**4.5. Despliegue**

Para el despliegue de la aplicación, se ha empleado Heroku ya que es una alternativa gratuita, fácil de utilizar y que tiene una documentación bastante completa. Para el despliegue, se han seguido los siguientes pasos:

- Se descarga y se instala Heroku Cli  $[11]$ .
- Se crea una cuenta en Heroku y se inicia sesión.
- Se añade la URL del repositorio remoto de Heroku para poder subir los cambios.
- Anteriormente, se estaba en entorno de desarrollo por lo que se usaba un puerto específico. Se configura una variable de entorno para el puerto de escucha de la aplicación.
- Es necesaria una base de datos para los datos que serán utilizados en la versión desplegada. Para ello, se utiliza mLab.
- Se crea una cuenta en mLab y se añade una suscripción a la base de datos.
- Se utilizan los datos que nos asignan de la base de datos en nuestra aplicación. Es decir, se cambia la dirección de MongoDB a la que el servidor hacía peticiones por la nueva.
- Se crea un usuario y contraseña con los permisos máximos en la nueva base de datos.

Se configura la dirección IP de la base de datos, para que escuche cualquier dirección.

Tras realizar los pasos anteriores, tendremos el despliegue completado y una base de datos preparada para recibir datos. No obstante, la base de datos no contiene ninguna colección y tampoco documentos. Por ello, se procede a la exportación de los datos anteriores en un archivo JSON para, luego, importarlos a mLab.

La mejor manera para comprobar el correcto funcionamiento de los servicios, el diseño de interfaz seleccionado así como otros puntos anteriores vistos durante el desarrollo de esta memoria es accediendo a la aplicación a través del siguiente enlace: <https://jilorio.herokuapp.com/>

### <span id="page-51-0"></span>**4.6. Validación de datos**

Con el fin de verificar que la aplicación funciona correctamente, se han creado platos, menús, planificaciones y recomendaciones para, luego, evaluarlos.

<span id="page-51-1"></span>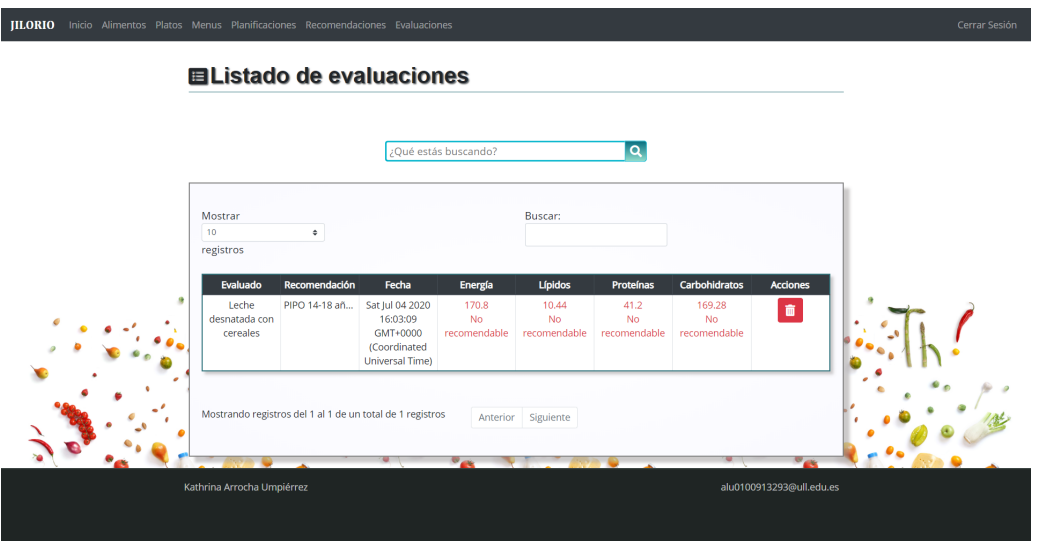

Figura 4.14: Página de Listado de evaluaciones de Jilorio

En la Figura [4.14,](#page-51-1) se muestra los resultados obtenidos en la evaluación de un plato. En este caso, el color rojo empleado así como el propio texto, indica que el plato no se ajusta a la recomendación seleccionada y, por ello, no es recomendable. Además, cabe destacar la dificultad de que un plato obtenga resultados positivos debido a que las recomendaciones aportan mínimos y máximos suponiendo la ingesta de 5 comidas. De esta forma, se puede observar que la aplicación realiza correctamente los cálculos y la evaluación nutricional.

# <span id="page-52-0"></span>**Capítulo 5**

# **Conclusiones y líneas futuras**

Durante este capítulo, se exponen las reflexiones que han aportado la elaboración del proyecto y las posibles características o servicios que podrían añadirse en un futuro.

#### <span id="page-52-1"></span>**5.1. Conclusiones**

Los problemas de salud tienen una gran importancia en la actualidad, en consecuencia, hay que estudiar la mejor forma de prevenir cada uno de ellos. Muchos de estos problemas, son causados por una mala alimentación y unos hábitos que se encuentran lejos de los ideales. Durante la infancia y adolescencia se deberían recibir los nutrientes necesarios para el desarrollo y crecimiento.

Con este Sistema Informático diseñado para la creación y evaluación de menús dietéticos, se estaría mucho más cerca de cumplir con el propósito anterior y ayudar a que este tipo de problemas no ocurra con tanta frecuencia.

Se han cumplido los objetivos de este proyecto y para ello, ha sido esencial la selección de la base de datos a utilizar y las opciones de tecnologías escogidas para desarrollar la aplicación.

Realizar este proyecto, ha sido todo un reto para mi, me ha servido para poner en práctica los conocimientos que he adquirido durante el grado pero también para aprender. He aprendido sobre muchas herramientas y tecnologías que no había utilizado anteriormente, pero ahora puedo decir que me siento cómodas utilizándolas.

### <span id="page-53-0"></span>**5.2. Líneas futuras**

En lo que concierne a las líneas futuras, se pueden mencionar algunas mejoras o funcionalidades que se podrían añadir a la aplicación. Se pueden encontrar las siguientes propuestas:

- Anteriormente, se indicó que la base de datos utilizada es la de USDA, por lo que los datos que se emplean se encuentran en inglés. Sería conveniente encontrar una forma de traducir los datos o incluso llegar a pensar en otra alternativa para la base de datos.
- Se podría considerar la opción de tener los mismos servicios que ofrece la aplicación pero en línea de comandos. Actualmente, la mayoría de funciones que se emplean en la aplicación son compatibles con esta mejora así que se tendría que crear un menú principal y decidir los comandos, opciones y parámetros a utilizar. Asimismo, en MongoDB podemos crear roles personalizados para tener en cuenta los distintos permisos que se tienen en la aplicación.
- Sería muy interesante poder calcular el precio por plato, menú y planificación. De esta forma, podríamos ver las alternativas más saludables y las más económicas.
- Las recomendaciones dietéticas que se utilizan son diarias por lo que cuando evaluamos un menú o un plato, lo estamos evaluando utilizando las cantidades máximas y mínimas de todo el día. Sería una buena idea, estudiar y comprobar las formas que existen de verificar si un plato o menú es recomendable.
- Por último, la línea futura más ambiciosa sería llevar este proyecto a producción.

# <span id="page-54-0"></span>**Capítulo 6**

### **Summary and Conclusions**

#### <span id="page-54-1"></span>**6.1. Conclusions**

Nowadays, Health problems are very important, therefore, we should study the best way to prevent them. Many of these problems are caused by poor diet and habits that are far from ideal. During childhood and adolescence, the nutrients necessary for development and growth must be ensured.

With this Computer System designed for the generation and evaluation of diet menus, it would be easier to fulfill these goals and help to prevent this type of problems.

To achieve the objectives of this project, the selection of the database manager and technologies have been essential.

Carrying out this project has been a challenge for me, it has helped me to practice the knowledge I have obtained during the degree but also to learn new concepts and techniques. I have learned about many tools and technologies I have not used before, but now I can say that I feel comfortable with them.

#### <span id="page-54-2"></span>**6.2. Future Work**

Regarding future lines, some improvements or functionalities that could be added to the application can be mentioned. The following proposals can be found:

**Previously, it was indicated that the database used is the USDA data**base, so the data used is in English. It would be convenient to find a way to translate the data or even think of another alternative for the database.

- It could consider the option of having the same services offered by the application but from the command line. Currently, most of the functions used in the application are compatible with this improvement, so we would have to create a main menu and decide on the commands, options and parameters to use. Also, in MongoDB we can create custom roles to take into account the different permissions that are in the application.
- It would be very interesting to be able to calculate the price per dish, menu and planning. In this way, we could see the healthiest and cheapest alternatives.
- Dietary recommendation give daily minimum and maximum nutritional values, that is, for 5 meals. When evaluating a single plate, the most usual result is that, since it is only a dish, it does not reach the recommended results of the dietary recommendation. It would be a good idea to study and check what ways exist to check if a dish or menu is recommended.
- Finally, the most inmediate future line would be to take this project into production.

# <span id="page-56-0"></span>**Capítulo 7**

# **Presupuesto**

En este capítulo, se encuentra un posible presupuesto para la realización de este proyecto.

<span id="page-56-1"></span>

| Tarea                                                             | Horas           | Coste                       |
|-------------------------------------------------------------------|-----------------|-----------------------------|
| Revisión bibliográfica                                            | 30 <sub>h</sub> | $10 \text{\textsterling}/h$ |
| Diseño de la arquitectura software                                | 10 <sub>h</sub> | 8E/h                        |
| Diseño de prototipo y selección de las herramientas<br>a utilizar | 10 <sub>h</sub> | 8E/h                        |
| Implementación inicial                                            | 50h             | 15f/h                       |
| Implementación avanzada                                           | 170h            | 16E/h                       |
| Despliegue                                                        | 5h              | $10 \text{\textsterling}/h$ |
| Validación                                                        | 5 <sub>h</sub>  | $10 \text{\textsterling}/h$ |
| Difusión de la memoria                                            | 25h             | $10 \text{\textsterling}/h$ |
| TOTAL.                                                            | 285h            | 3960€                       |

Tabla 7.1: Presupuesto estimado del proyecto

Finalmente, en la Tabla [7.1,](#page-56-1) se realiza una estimación del presupuesto que tendría la realización de este proyecto. Para ello, ha sido necesario calcular el número de horas empleadas en cada tarea y el coste por hora.

# <span id="page-57-0"></span>**Apéndice A**

# **Diseño de wireframes**

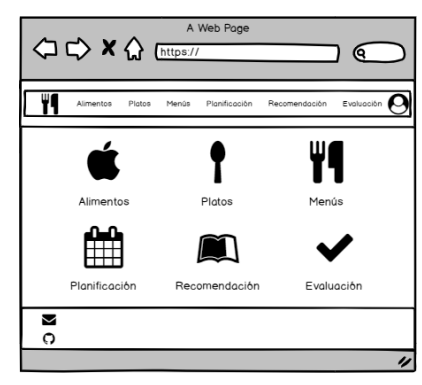

Inicio

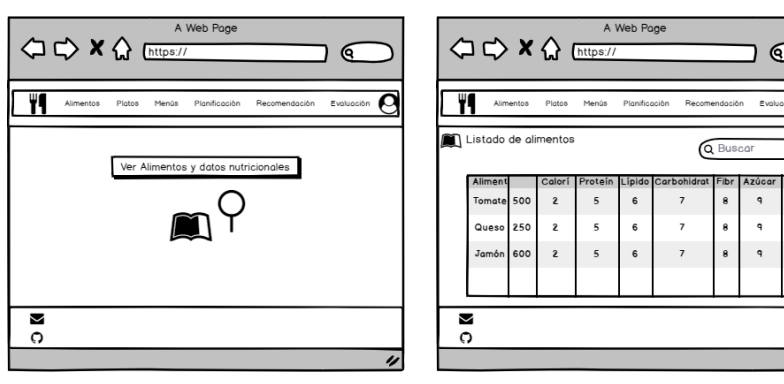

Alimentos Ver alimentos

 $\overline{\mathbf{e}}$ 

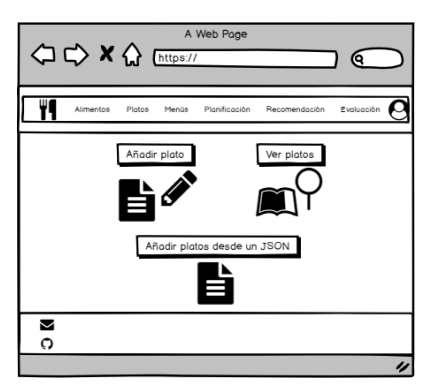

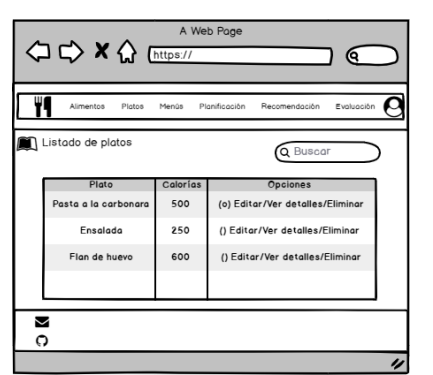

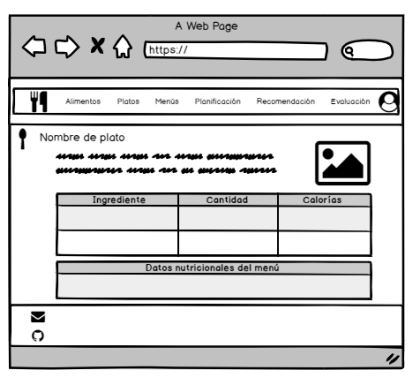

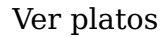

#### Platos Ver platos Ver detalles de un plato

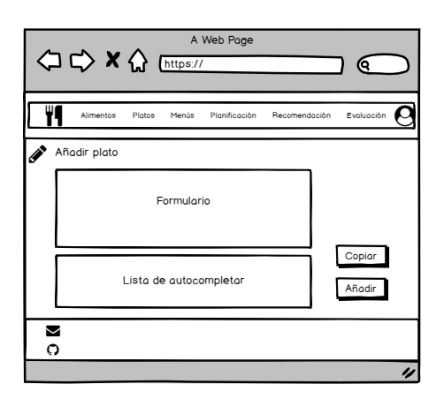

Añadir plato o platos

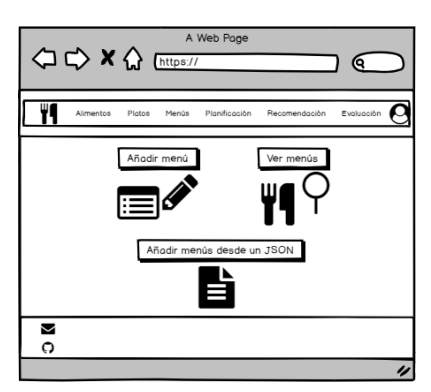

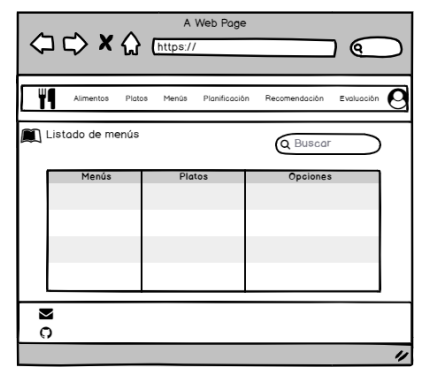

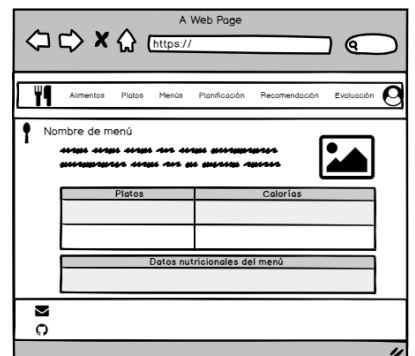

Menús Ver Menús Ver detalles de un menú

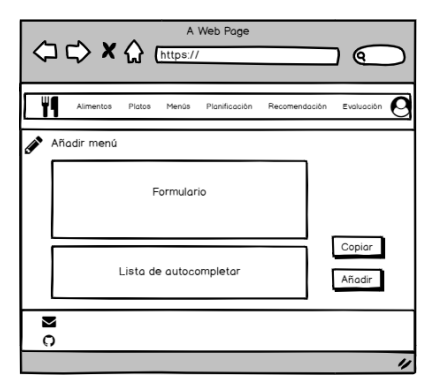

Añadir menú o menús

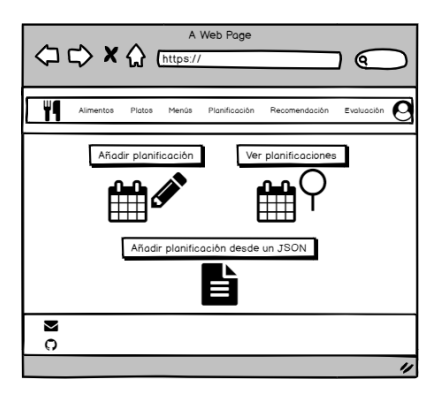

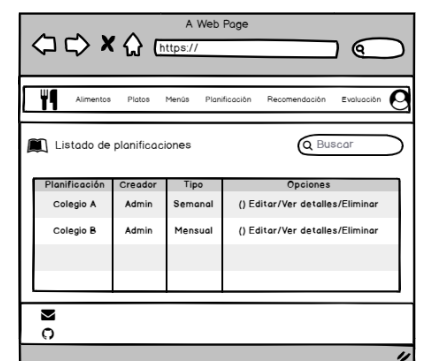

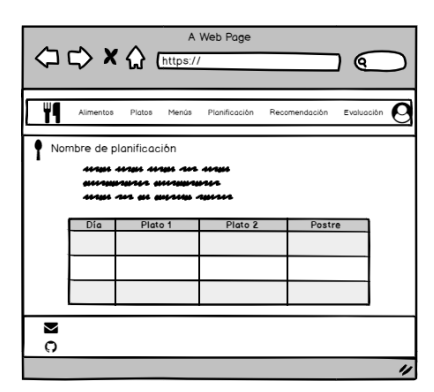

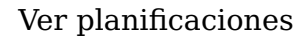

Planificaciones Ver planificaciones Ver detalles de una planificación

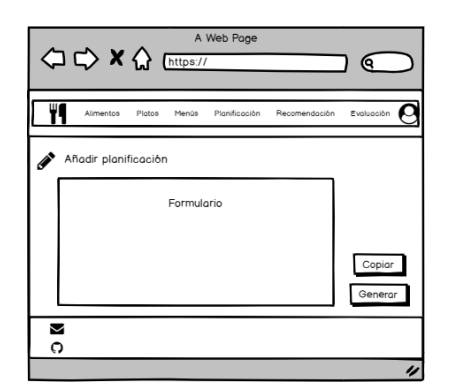

Añadir planificación o planificaciones

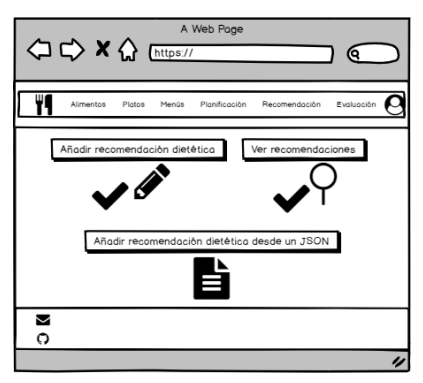

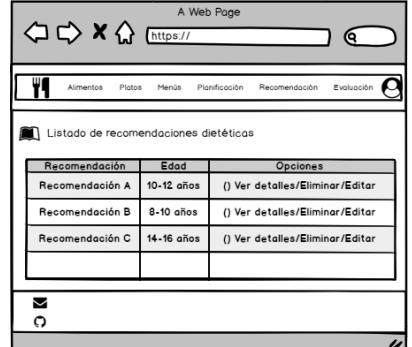

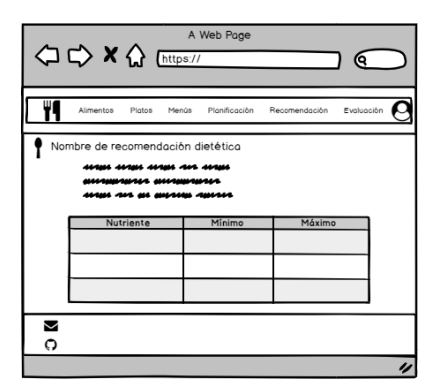

Recomendaciones Ver recomendaciones Ver detalles de una recomendación

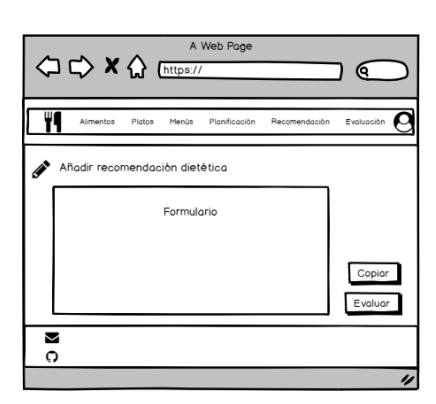

Añadir recomendación o recomendaciones

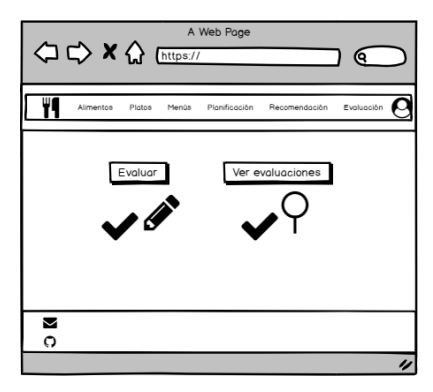

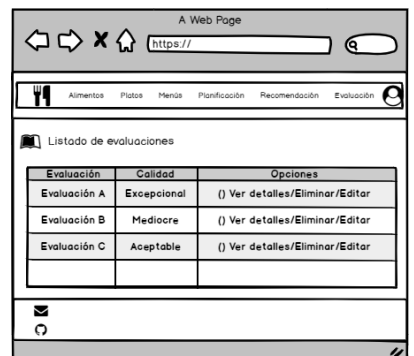

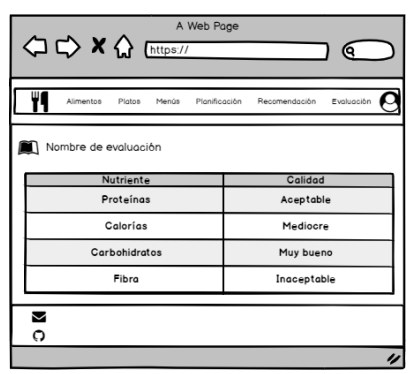

Evaluaciones Ver evaluaciones Ver detalles de una evaluación

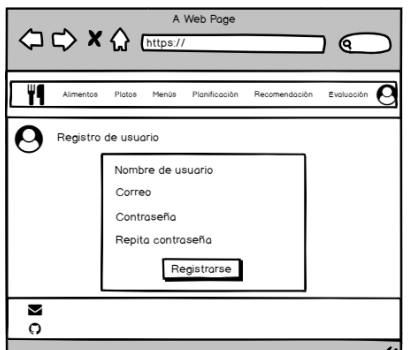

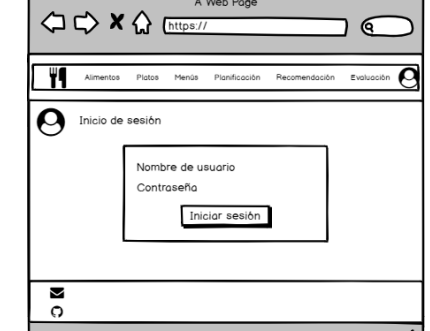

A Web Pag

Registro de usuario Inicio de sesión de usuario

# **Bibliografía**

- <span id="page-61-0"></span>[1] Giuseppe Agapito, Mariadelina Simeoni, Barbara Calabrese, Ilaria Caré, Theodora Lamprinoudi, Pietro H Guzzi, Arturo Pujia, Giorgio Fuiano, and Mario Cannataro. Dietos: A dietary recommender system for chronic diseases monitoring and management. Computer methods and programs in biomedicine, 153:93–104, 2018. Accedido en enero de 2020.
- <span id="page-61-14"></span>[2] AJAX. <https://api.jquery.com/category/ajax/>. Accedido en junio de 2020.
- <span id="page-61-2"></span>[3] Maselan Ali, Suliadi Sufahani, and Zuhaimy Ismail. A new diet scheduling model for malaysian school children using zero-one optimization approach. Global Journal of Pure and Applied Mathematics, 12(1):413–419, 2016. Accedido en diciembre de 2019.
- <span id="page-61-4"></span>[4] Alimentador. <http://www.alimentador.es/>. Accedido en enero de 2020.
- <span id="page-61-6"></span>[5] Nutrition Analysis API. <https://developer.edamam.com/edamam-nutrition-api>. Accedido en febrero de 2020.
- <span id="page-61-7"></span>[6] Recipe Search API. <https://developer.edamam.com/edamam-recipe-api>. Accedido en febrero de 2020.
- <span id="page-61-1"></span>[7] Alejandro Arzola García et al. Servicio web para la planificación y evaluación de menús escolares, 2018. Accedido en enero de 2020.
- <span id="page-61-10"></span>[8] Balsamiq. <https://balsamiq.com/wireframes/>. Accedido en abril de 2020.
- <span id="page-61-9"></span>[9] Bedca. <https://www.bedca.net/bdpub/>. Accedido en febrero de 2020.
- <span id="page-61-13"></span>[10] Bootstrap. <https://getbootstrap.com/>. Accedido en junio de 2020.
- <span id="page-61-15"></span>[11] Heroku Cli. <https://devcenter.heroku.com/articles/heroku-cli>. Accedido en julio de 2020.
- <span id="page-61-3"></span>[12] Rafaela Priscila Cruz Moreira, Elizabeth Wanner, Flavio VC Martins, and Joao FM Sarubbi. An evolutionary mono-objective approach for solving the menu planning problem, 2018. Accedido en diciembre de 2019.
- <span id="page-61-12"></span>[13] CSS. <https://www.w3schools.com/css/>. Accedido en junio de 2020.
- <span id="page-61-5"></span>[14] Edamam. <https://developer.edamam.com/>. Accedido en febrero de 2020.
- <span id="page-61-11"></span>[15] EJS. <https://ejs.co/>. Accedido en junio de 2020.
- <span id="page-61-8"></span>[16] EuroFIR. <https://www.eurofir.org/>. Accedido en febrero de 2020.
- <span id="page-62-11"></span>[17] Express.js. <https://expressjs.com/es/>. Accedido en junio de 2020.
- <span id="page-62-1"></span>[18] Nicolangelo Famiglietti et al. Sistema para la obtención de precios de alimentos, 2019. Accedido en marzo de 2020.
- <span id="page-62-5"></span>[19] Food and Grocery Database API. [https://developer.edamam.com/](https://developer.edamam.com/food-database-api) [food-database-api](https://developer.edamam.com/food-database-api). Accedido en febrero de 2020.
- <span id="page-62-7"></span>[20] FoodBasket. <https://www.eurofir.org/our-tools/foodbasket/>. Accedido en febrero de 2020.
- <span id="page-62-8"></span>[21] FoodDataCentral. <https://fdc.nal.usda.gov/index.html>. Accedido en febrero de 2020.
- <span id="page-62-6"></span>[22] FoodExplorer. <https://www.eurofir.org/our-tools/foodexplorer/>. Accedido en febrero de 2020.
- <span id="page-62-3"></span>[23] FoodPlanner. <http://www.foodplannerapp.com/>. Accedido en enero de 2020.
- <span id="page-62-2"></span>[24] B Gaál, I Vassányi, and G Kozmann. A novel artificial intelligence method for weekly dietary menu planning. Methods of Information in Medicine, 44(05):655–664, 2005. Accedido en diciembre de 2019.
- <span id="page-62-19"></span>[25] GitHub. <https://github.com/>. Accedido en julio de 2020.
- <span id="page-62-20"></span>[26] GitHub. [https://help.github.com/en/github/managing-your-work-on-github/](https://help.github.com/en/github/managing-your-work-on-github/about-project-boards) [about-project-boards](https://help.github.com/en/github/managing-your-work-on-github/about-project-boards). Accedido en julio de 2020.
- <span id="page-62-15"></span>[27] Google. <https://search.google.com/test/mobile-friendly>. Accedido en julio de 2020.
- <span id="page-62-17"></span>[28] Heroku. <https://www.heroku.com/>. Accedido en julio de 2020.
- <span id="page-62-14"></span>[29] HTML. <https://dev.w3.org/html5/html-author/>. Accedido en junio de 2020.
- <span id="page-62-9"></span>[30] JavaScript. <https://www.javascript.com/>. Accedido en junio de 2020.
- <span id="page-62-16"></span>[31] JQuery. <https://jquery.com/>. Accedido en junio de 2020.
- <span id="page-62-18"></span>[32] mLab MongoDB. <https://mlab.com/>. Accedido en julio de 2020.
- <span id="page-62-12"></span>[33] MongoDB. <https://www.mongodb.com/es>. Accedido en junio de 2020.
- <span id="page-62-13"></span>[34] Mongoose. <https://mongoosejs.com/>. Accedido en junio de 2020.
- <span id="page-62-0"></span>[35] Rafaela PC Moreira, Elizabeth F Wanner, Flávio VC Martins, and João FM Sarubbi. Cardnutri: A software of weekly menus nutritional elaboration for scholar feeding applying evolutionary computation. In International Conference on the Applications of Evolutionary Computation, pages 897–913. Springer, 2018. Accedido en enero de 2020.
- <span id="page-62-10"></span>[36] NodeJS. <https://nodejs.org/es/>. Accedido en junio de 2020.
- <span id="page-62-4"></span>[37] Nooddle. <https://www.nooddle.es/home>. Accedido en enero de 2020.
- <span id="page-63-2"></span>[38] MOHAMAD NOOR. Web-based decision support system for dietary meal plan recommendation. Journal of Theoretical and Applied Information Technology, 96(23), 2018. Accedido en enero de 2020.
- <span id="page-63-10"></span>[39] npm. <https://www.npmjs.com/>. Accedido en junio de 2020.
- <span id="page-63-9"></span>[40] Nutritionix. <https://www.nutritionix.com/>. Accedido en febrero de 2020.
- <span id="page-63-5"></span>[41] Nutrium. <https://nutrium.io/>. Accedido en enero de 2020.
- <span id="page-63-0"></span>[42] United States Department of Agriculture. Usda. <https://www.usda.gov/>. Accedido marzo de 2020.
- <span id="page-63-11"></span>[43] OMS. <https://www.who.int/topics/nutrition/es/>. Accedido en diciembre de 2020.
- <span id="page-63-8"></span>[44] OpenFoodFacts. <https://es.openfoodfacts.org/>. Accedido en febrero de 2020.
- <span id="page-63-12"></span>[45] PIPO. [http://www.programapipo.com/healthy-menus/](http://www.programapipo.com/healthy-menus/the-basics-of-healthy-eating/) [the-basics-of-healthy-eating/](http://www.programapipo.com/healthy-menus/the-basics-of-healthy-eating/). Accedido en mayo de 2020.
- <span id="page-63-6"></span>[46] Nestle Menú Planner. <https://nestlemenuplanner.es/>. Accedido en enero de 2020.
- <span id="page-63-3"></span>[47] Juan Manuel Ramos Pérez et al. Técnicas de optimización multi-objetivo aplicadas al problema de planificación de menús, 2016. Accedido en enero de 2020.
- <span id="page-63-1"></span>[48] Ada Rocha, Claudia Afonso, M Cristina Santos, Cecília Morais, Bela Franchini, and Rui Chilro. System of planning and evaluation of school meals. Public health nutrition, 17(6):1264–1270, 2014. Accedido en enero de 2020.
- <span id="page-63-4"></span>[49] Oscar Jesus Socas Gonzalez et al. Aplicación móvil para la generación y preparación de menús saludables personalizados, 2019. Accedido en enero de 2020.
- <span id="page-63-7"></span>[50] Spoonacular. <https://spoonacular.com/food-api>. Accedido en febrero de 2020.